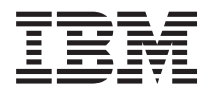

IBM Systems - iSeries Hálózat E-mail

*V5R4*

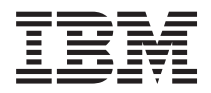

IBM Systems - iSeries Hálózat E-mail

*V5R4*

#### **Megjegyzés**

Mielőtt a jelen leírást és a vonatkozó terméket használná, olvassa el a ["Nyilatkozatok"](#page-52-0) oldalszám: 47 helyen lévő tájékoztatót.

#### **Hetedik kiadás (2006. február)**

Ez a kiadás a V5R4M0 szintű IBM i5/OS (száma: 5722-SS1) termékre, és minden azt követő változatra és módosításra vonatkozik, amíg ez másképpen nincs jelezve. Ez a verzió nem fut minden csökkentett utasításkészletű (RISC) rendszeren és CISC modellen.

# **Tartalom**

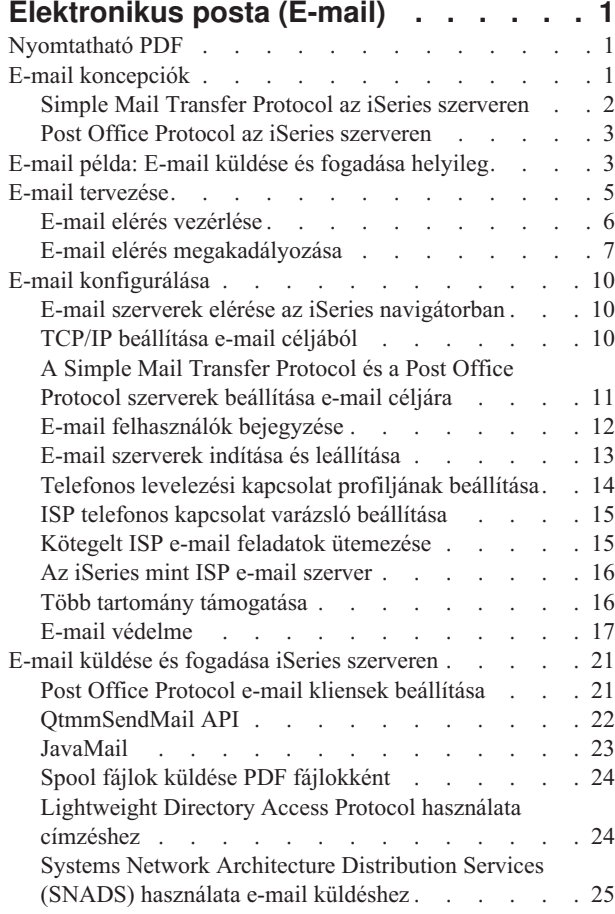

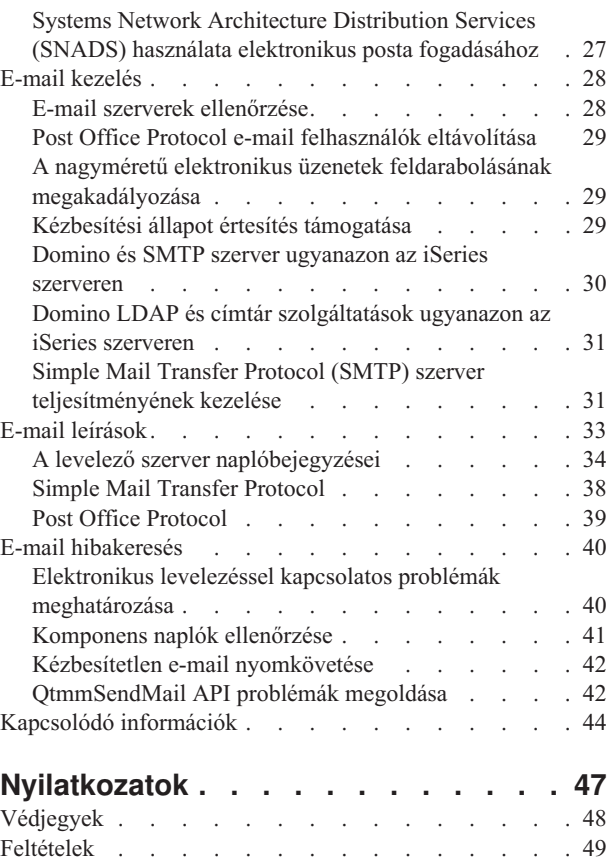

# <span id="page-6-0"></span>**Elektronikus posta (E-mail)**

A témakör koncepciókat és eljárásokat nyújt az elektronikus posta iSeries szerveren történő konfigurálásához és adminisztrálásához.

Az itt leírtak feltételezik, hogy korábban már dolgozott az iSeries szerveren, és ismeri a TCP/IP, a Simple Mail Transfer Protocol (SMTP), valamint az elektronikus posta (e-mail) koncepciókat.

# **Nyomtatható PDF**

A témakör az itt leírtak PDF változatának megtekintését vagy nyomtatását ismerteti.

A PDF változat megtekintéséhez vagy letöltéséhez válassza ki az [E-mail](rzair.pdf) (about 661 KB) hivatkozást.

## **PDF fájlok mentése**

A PDF fájl munkaállomáson történő mentése megjelenítés vagy nyomtatás céljából:

- 1. Kattintson a jobb egérgombbal a PDF fájlra a böngészőjében (kattintás a jobb oldali egérgombbal a fenti hivatkozásra).
- 2. Kattintson a PDF helyi mentésére szolgáló opcióra. |
	- 3. Válassza ki azt a könyvtárat, ahová menteni kívánja a PDF fájlt.
	- 4. Kattintson a **Mentés** gombra.

## **Adobe Acrobat Reader letöltése**

- A PDF állományok megtekintéséhez vagy nyomtatásához telepített Adobe Acrobat Reader programra van szükség. |
- Ingyenes példányát letöltheti az Adobe [honlapjáról](http://www.adobe.com/products/acrobat/readstep.html) (www.adobe.com/products/acrobat/readstep.html) ...

# **E-mail koncepciók**

Az elektronikus levelezés (e-mail) az üzletmenet létfontosságú eszköze. Az iSeries olyan protokollokat - mint például SMTP és POP - használ, amelyek révén az elektronikus levelezése folyamatos és hatékony lesz a hálózaton.

Az alábbi, levelezéssel kapcsolatos leírások révén megismerheti az egyéb terjesztési módszereket.

#### **Multipurpose Internet Mail Extensions (MIME)**

A Multipurpose Internet Mail Extensions (MIME) egy szabványosított módszer az eltérő fájl formátumok szervezésére. Az SMTP 7 bites, maximum 1000 karakter sor hosszúságú ASCII szövegre van korlátozva. A MIME kifejlesztése a továbbfejlesztett fájltípusok - mint például RTF, képállományok, audio és video fájlok támogatásához történt. A MIME a bináris adatfájlokat úgy kódolja, hogy azok egyszerű SMTP adatok legyenek. Fejlécek segítségével megkülönbözteti a különböző fájltípusokat az üzeneten belül, mielőtt elküldi az SMTP segítségével. A kliens azután veszi ezt az üzenetet, és a fájl olvasásához dekódolja a megfelelő fájltípusokat a MIME fejlécek értelmezése révén.

#### **AnyMail/400 keretrendszer**

Az SMTP-ből a helyi felhasználók (azok a felhasználók, akiknek ezen az iSeries szerveren van a levelezési azonosítójuk) számára bejövő összes levelet az AnyMail/400 keretrendszer dolgozza fel. A levelező szerver keretrendszere egy terjesztési struktúra, amely lehetővé teszi az elektronikus levelek terjesztését. A levelező szerver keretrendszere hívja a be- vagy kilépési programokat az adott levéltípus kezeléséhez.

#### **SNADS**

A System Network Architecture Distribution Services (SNADS) egy IBM aszinkron terjesztési szolgáltatás, amely egy szabálykészletet határoz meg a szerverek hálózatában az elektronikus levelezés fogadására,

<span id="page-7-0"></span>továbbítására és küldésére. Ebben a témakörben az SNADS kapcsán felhasználói profilról beszélünk, amelyben az **Elsődleges cím** a **Felhasználói ID/Cím** lesz. Az elsődleges cím megmondja a postakiszolgáló keretrendszernek, hogy melyik mezőt használja a címzéshez a rendszer terjesztési katalógusból. Az SNADS használatáról további részleteket az E-mail küldése és fogadása rész SNADS témaköre alatt talál az iSeries szerveren.

#### **Kapcsolódó fogalmak**

"E-mail küldése és fogadása iSeries szerveren" [oldalszám:](#page-26-0) 21

Az iSeries egy postakiszolgáló szerver, amely bejegyzett elektronikus posta felhasználókkal (SNADS, POP vagy Lotus) rendelkezik. Akár a POP, akár az SNADS kliens segítségével a felhasználók küldhetnek, fogadhatnak és olvashatnak elektronikus postai küldeményeket.

#### **Kapcsolódó hivatkozás**

#### MIME tartalom típusok

A szabványos Internet szöveges üzenetek egy általános fejlécből és a szöveges törzsből állnak. A MIME üzenetek azonban több részből állhatnak, amelyek lehetővé teszik multimédia csatolások belefoglalását a szöveg közé.

# **Simple Mail Transfer Protocol az iSeries szerveren**

A Simple Mail Transfer Protocol (SMTP) olyan protokoll, amely lehetővé teszi az iSeries szerver számára elektronikus posta küldését és fogadását.

Az SMTP alapjában véve a küldemény végpont-végpont jellegű kézbesítése az egyik postakiszolgálóról a másikra. Az SMTP küldő (a kliens) és a címzett SMTP fogadó (a szerver) között közvetlen összeköttetés van. Az SMTP kliens a küldőnél megtartja a küldeményt addig, amíg sikeresen át nem viszi és át nem másolja azt az SMTP fogadónak (szerver).

Az iSeries rendszeren lévő SMTP támogatja jegyzetek, üzenetek és ASCII szöveg dokumentumok terjesztését. Az SMTP a Multipurpose Internet Mail Extensions (MIME) protokoll segítségével a sima szövegtől eltérő formátumokat is támogatja. A MIME a leveleket fejléccel küldő Internet szabvány, ahol a fejléc leírja a levélüzenetek tartalmát a fogadó kliensnek. Ezek az üzenetek tartalmazhatnak videót, audiót vagy bináris részeket.

## **Az SMTP elektronikus posta kézbesítéséről**

Azért, hogy az elektronikus posta elérje a címzettet, az SMTP-nek képesnek kell lenni az elektronikus posta továbbítására a megfelelő gazdagép és a rajta található felhasználói azonosító számára. Tegyük fel, hogy a levelet a bobsmith@mycompany.com címre küldjük.

Az SMTP először ellenőrzi, hogy az elektronikus posta címzettje a helyi szerver felhasználója-e? Ha az SMTP meghatározza, hogy nem az, akkor az elektronikus postát a következő gazdarendszernek továbbítja. A következő gazdagép lehet, hogy a végső, de az is lehet, hogy nem a végső lesz. Az SMTP meghatározza a gazdagép (hoszt) nevét az SMTP protokollban lévő címzési információból.

Az SMTP azután megfejti a gazdagép címét a tartomány névszerver vagy a helyi hosztnév-táblázat segítségével. A hosztnév az, amelyet az emberek a posta nyilvántartásuk (mycompany.com) részeként használnak, illetve az az IP cím, amelyet az SMTP használ a megfelelő postakiszolgáló megkereséséhez, amelyhez a postát fogja küldeni (192.1.1.10). Ahhoz, hogy teljes képet nyerjen a DNS-ről, nézze át a DNS témakört.

Ezek a témakörök az SMTP-re vonatkozó DNS-hez tartoznak:

- A DNS tartomány beállítása
- Posta és MX rekordok

Bejövő elektronikus posta esetén az SMTP szerver először a cél gazdagép nevét konvertálja Internet Protocol (IP) címre. Az álnév funkció miatt a szerver több hosztnévvel is rendelkezhet. Ennek következtében az SMTP szerver socket csatolót használ annak meghatározásához, hogy az IP cím a csatoló által a helyi gazdagép számára használt címek egyike-e.

#### **Kapcsolódó fogalmak**

**2** IBM Systems - iSeries: Hálózat E-mail

#### <span id="page-8-0"></span>DNS

Posta és MX rekordok

#### **Kapcsolódó feladatok**

A DNS tartomány beállítása

"E-mail [konfigurálása"](#page-15-0) oldalszám: 10

A TCP/IP konfigurálása, a Simple Mail Transfer Protocol (SMTP) és a Post Office Protocol (POP) szerverek beállítása, valamint a levelező szerverek elindítása teszi lehetővé az elektronikus levelezést. Az iSeries szerver beállítható elektronikus levelező szerverként.

# **Post Office Protocol az iSeries szerveren**

A Post Office Protocol (POP) szerver a Post Office Protocol V3 levelező interfész iSeries megvalósítása.

A POP szerver elektronikus postaládákat biztosít az iSeries szerveren, amelyekből a kliensek beolvashatják leveleiket. A POP3 protokollt támogató minden posta kliens használhatja ezt a szervert, mint például a Netscape Mail, az Outlook Express vagy az Eudora. A kliensek bármilyen platformon futhatnak, mint például Windows, OS/2, AIX vagy Macintosh.

A POP szerver ideiglenes területként szolgál a levelek számára mindaddig, amíg a levelező kliens be nem tölti őket. Amikor a levelező kliens a szerverhez kapcsolódik, lekérdezi saját postaládájának tartalmát, hogy megnézze, van-e betöltendő levele. Ha van, akkor betölti a levelet. Miután az üzenet betöltésre kerül, a kliens rendszerint utasítja a szervert, hogy az üzenetet jelölje ki törlésre a kliens szekció befejezésekor. A kliens beolvassa a postaládában lévő összes üzenetet, majd kiad egy parancsot, amely megmondja a szervernek, hogy törölje az összes, törlésre kijelölt üzenetet, majd kapcsolódjon le a kliensről.

A POP kliens *ige* jellegű parancsokat használ a POP szerverrel való kommunikálásra. Az iSeries POP szerver által támogatott igéket a POP protokoll című rész írja le.

Ha többet kíván megtudni a POP protokoll működéséről, az RFC Index segítségével keresse az RFC 1725-öt, amely meghatározza a POP Verzió 3 levelezési interfész szabványt.

#### **Kapcsolódó feladatok**

"E-mail szerverek elérése az iSeries [navigátorban"](#page-15-0) oldalszám: 10

Az iSeries navigátorral konfigurálhatja és irányíthatja a Simple Mail Transfer Protocol (SMTP) és a Post Office Protocol (POP) e-mail szervereket.

"A Simple Mail Transfer Protocol és a Post Office Protocol szerverek beállítása e-mail céljára" [oldalszám:](#page-16-0) 11 Az e-mail használatához be kell állítani a Simple Mail Transfer Protocol (SMTP) és a Post Office Protocol (POP) szervereket az iSeries szerveren.

#### **Kapcsolódó hivatkozás**

"Post Office Protocol" [oldalszám:](#page-44-0) 39

A Request for Comments (RFC) 1725 írja le a Post Office Protocol (POP) V3 levelező illesztőfelületet. Az RFC az Internet szabványok fejlődésének meghatározására szolgáló mechanizmus.

#### **Kapcsolódó tájékoztatás**

RFC [index](http://www.rfc-editor.org/rfcsearch.html)

# **E-mail példa: E-mail küldése és fogadása helyileg**

Ez a példa azt illusztrálja, hogyan dolgozza fel a rendszer a helyi felhasználók közötti e-mail küldeményeket.

## **Helyzet**

Schmidt Judit, emberi erőforrás igazgató üzenetet küld Samu Józsefnek, a jogi osztályra. Mindketten az Aranyember Kft. központi irodaházában dolgoznak. A következő folyamatot végigkövetve, megismerheti, hogyan kezeli az iSeries az elektronikus postát.

A példa céljai a következők:

- v Demonstrálja, hogyan kapcsolódnak egymáshoz az e-mail kliensek és a szerverek, és hogyan dolgozzák fel az üzenetet
- v A levél elküldéséhez használja az SMTP szervert
- A levelet egy POP felhasználónak kézbesítse

## **Részletek**

A következő kép bemutatja az Aranyember Kft. hálózatát, valamint azt, hogyan haladnak át a postai üzenetek a különféle rétegeken keresztül olyan sorrendben, hogy elérjék végcéljukat. A kép alatt megtalálja az útvonal leírását lépésről-lépésre, ahogy a postai küldemény megteszi azokat a hálózaton keresztül.

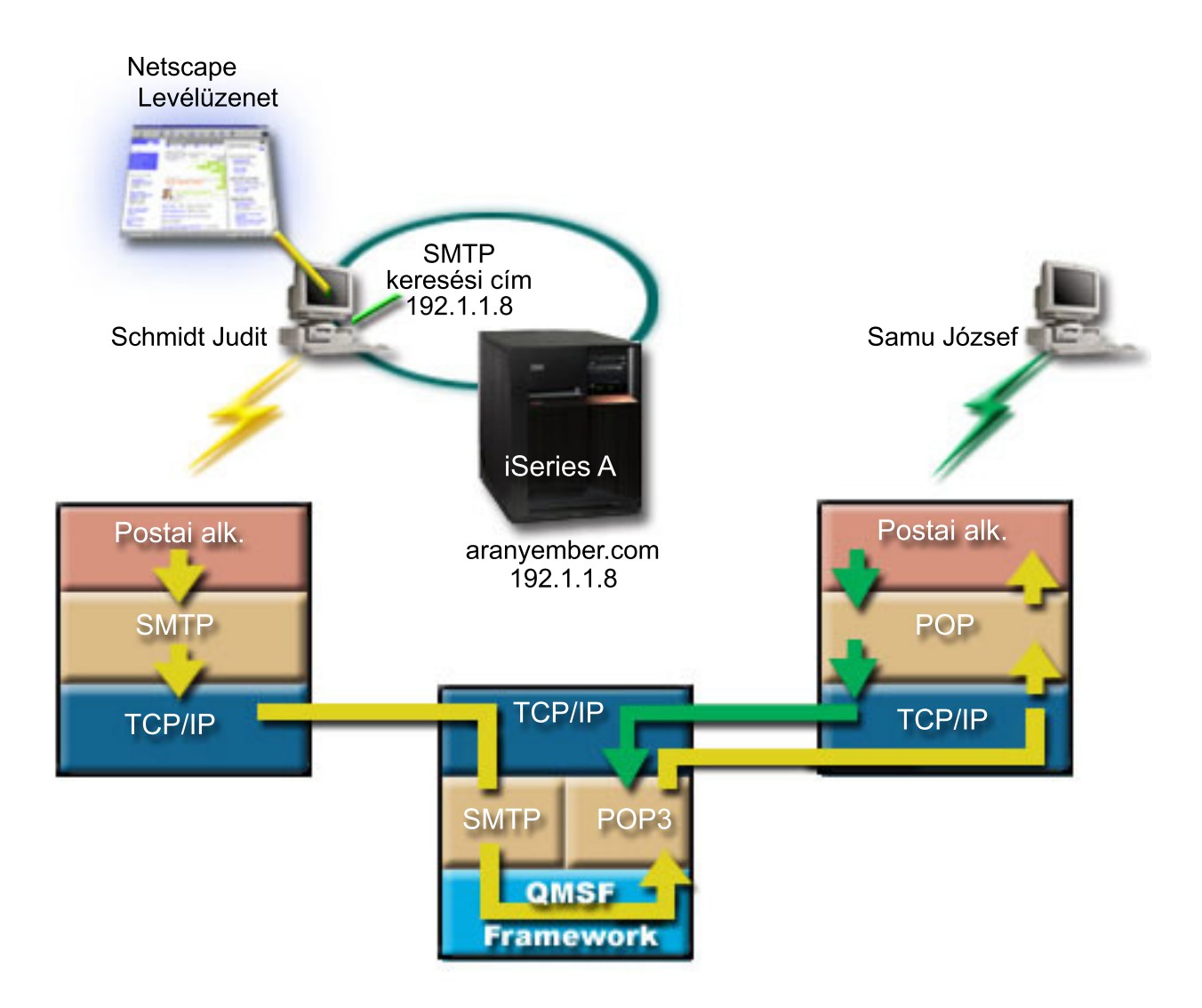

#### *1. ábra: Hálózati konfiguráció - minta*

Judit Netscape levelező klienst használ. Megírja az üzenetet és elküldi SamuJozsef@aranyember.com címre.

## **1. fázis: SMTP kliens az SMTP szervernek**

A Judit PC-jén lévő SMTP kliens előveszi azokat a konfigurációs adatokat, amelyeket a kimenő szerver és az azonosítás céljára megadott. Az azonosítás mező a **Küldő** címét tartalmazza. A kimenő szerver az a hoszt, amellyel <span id="page-10-0"></span>felvette a kapcsolatot a PC SMTP kliens. Mivel a címet tartományként írta be, az SMTP kliens lekérdezi a Domain Name System (DNS) szervert, hogy megkapja az SMTP szerver IP címét, és felismerje, hogy ez 192.1.1.8.

Az SMTP kliens felveszi a kapcsolatot az SMTP szerverrel az SMTP porton (Port 25 a 192.1.8 címen). A kliens és a szerver közötti dialógus SMTP protokoll szerint folyik. Az SMTP szerver elfogadja a postai küldeményt, így az üzenet a klienstől a szerverre kerül TCP/IP kapcsolaton keresztül.

## **2. fázis: Az SMTP szerver kézbesíti az üzenetet a POP szervernek**

Az SMTP szerver megvizsgálja a címzett tartományát, hogy az helyi-e. Mivel helyi, a levelet beírja egy IFS fájlba, majd az üzenetet elhelyezi a QMSF sorba a QMSF Framework Create Message programillesztő (API) segítségével. A QMSF keretrendszer lehetővé teszi az e-mail továbbítását, a kilépési programok hívását, illetve bizonyos levél típusok kezelését. Az üzenet József címét SMTP formátumúnak azonosítja, így a keretrendszer az SMTP címfelbontási programot hívja. A program ismét ellenőrzi, hogy az üzenet helyi-e. Mivel helyi, a rendszer terjesztési katalógus (az adatok bevitelére WRKDIRE szolgál) segítségével megkeresi a címzett SMTP címét. Megtalálja József címét, valamint a postai szolgáltatás szintjét (a rendszer üzenetet a felhasználóra vonatkozó katalógus bejegyzésben tárolja), s ennek következtében POP ügyfélként (számlaként vagy nyilvántartásként) ismeri fel. Azután az SMTP címfelbontási program hozzáadja a saját profil információit az üzenethez. Ez POP helyi kézbesítésként jelöli meg a feladatot. A QMSF keretrendszer hívja a POP helyi kézbesítés programját, amely megkeresi a profil információkat és az IFS fájl nevét, továbbá kézbesíti a levelet József postaládájába.

## **3. fázis: A POP kliens betölti József levelét a POP szerverről**

Valamivel később József elhatározza, hogy levelezési kliensével (Netscape) megnézi leveleit. A PC-jén lévő POP kliens úgy van konfigurálva, hogy a POP szervert aranyember.com címen SamuJozsef felhasználói névvel és jelszóval (\*\*\*\*\*\*) ellenőrzi. A tartománynév ismét IP címmé alakul át (DNS segítségével). A POP kliens felveszi a kapcsolatot a POP szerverrel a POP port és a POP3 protokoll segítségével. A postaláda felhasználónevet és jelszót a POP szerver használja az iSeries rendszeren annak ellenőrzésére, hogy a felhasználói név és a jelszó megegyezik-e egy iSeries felhasználó profiljával és jelszavával. Az ellenőrzés után a profil nevét használja a rendszer József postaládájának megkereséséhez. A POP kliens betölti az üzenetet, és visszaküld egy kérést a POP szervernek, hogy törölje a levelet a POP postaládából. Az üzenet ezután megjelenik a Netscape kliensben, hogy József elolvashassa.

#### **Kapcsolódó fogalmak**

"E-mail tervezése"

Mielőtt beállítja az elektronikus levelezést, készítsen egy alapszintű tervet arról, hogyan fogja ezt használni az iSeries szerverén.

#### **Kapcsolódó hivatkozás**

"Simple Mail Transfer Protocol" [oldalszám:](#page-43-0) 38

A Simple Mail Transfer Protocol (SMTP) egy TCP/IP protokoll, amellyel elektronikus postát küldhet és fogadhat. Jellemzően együtt használjuk POP3 vagy Internet Message Access protokollal. Az üzenetek a szerveren lévő postaládában tárolódnak, és rendszeres időközönként letöltődnek a szerverről a felhasználóhoz.

"Post Office Protocol" [oldalszám:](#page-44-0) 39

A Request for Comments (RFC) 1725 írja le a Post Office Protocol (POP) V3 levelező illesztőfelületet. Az RFC az Internet szabványok fejlődésének meghatározására szolgáló mechanizmus.

## **E-mail tervezése**

Mielőtt beállítja az elektronikus levelezést, készítsen egy alapszintű tervet arról, hogyan fogja ezt használni az iSeries szerverén.

Az e-mail beállításának megkezdése előtt válaszoljon az alábbi kérdésekre:

- 1. Milyen az én e-mail címem?
- 2. Mi az IP címe az én Tartománynév-szerveremnek (DNS)?
- 3. Van nekem tűzfalam? Ha a válasz igen, mi az IP címe?
- 4. Van nekem proxy szerverem, útválasztóm vagy továbbítóm? Ha a válasz igen, mi az IP címe?
- <span id="page-11-0"></span>5. Fogok használni Domino adatbázist?
- 6. Fogok használni iSeries POP szervert a levelek fogadásához?

Szándékában állhat az elektronikus posta működéséről szóló alapinformációkat elolvasni az E-mail példák című részben.

Ha a Domino és az iSeries SMTP mellett dönt, olvassa el a Domino és SMTP szerver ugyanazon az iSeries szerveren című részben leírtakat. A Domino részletes információit a Domino témakörben vagy a Lotus Domino on iSeries honlapon találja.

Amikor készen áll az elektronikus posta beállítására, az E-mail konfigurálás lépéseit hajtsa végre.

Az E-mail elérés vezérlése tanácsokat ad az e-mail szerverek védelméhez a nemkívánatos küldeményözön ellen.

Ha nem tervezi SMTP vagy POP szerver használatát, tiltsa le őket, nehogy valakik használják a tudtán kívül.

#### **Kapcsolódó fogalmak**

"E-mail példa: E-mail küldése és fogadása helyileg" [oldalszám:](#page-8-0) 3

Ez a példa azt illusztrálja, hogyan dolgozza fel a rendszer a helyi felhasználók közötti e-mail küldeményeket. Domino

#### **Kapcsolódó feladatok**

#### "E-mail [konfigurálása"](#page-15-0) oldalszám: 10

A TCP/IP konfigurálása, a Simple Mail Transfer Protocol (SMTP) és a Post Office Protocol (POP) szerverek beállítása, valamint a levelező szerverek elindítása teszi lehetővé az elektronikus levelezést. Az iSeries szerver beállítható elektronikus levelező szerverként.

#### **Kapcsolódó tájékoztatás**

Lotus Domino az iSeries [honlapon](http://www-1.ibm.com/servers/eserver/iseries/domino/)

# **E-mail elérés vezérlése**

A rossz indulatú támadások elleni védekezés érdekében vezérelnie kell, hogy ki érheti el szerverét elektronikus levelezés útján.

#### **Kapcsolódó fogalmak**

Független lemeztárak

"Elektronikus levelezéssel kapcsolatos problémák [meghatározása"](#page-45-0) oldalszám: 40 Egyszerű lépésekkel meghatározhatja, hogy mi okozza a levelezési problémát.

#### **Kapcsolódó feladatok**

"Továbbítás [korlátozása"](#page-22-0) oldalszám: 17

Általános szempont, hogy meg kívánja védeni a szerverét azoktól az emberektől, akik arra próbálják használni, hogy címlisták alapján számtalan helyre levelet küldjenek, vagy nagyméretű levélhalmazzal árasszák el a rendszert. Az ilyen jellegű problémák elkerülése érdekében használja a továbbítási korlátozás funkciót, amely révén a lehetőségekhez képest a legpontosabban megadhatja, hogy kik használhatják a szervert továbbításra.

["Kapcsolatok](#page-25-0) korlátozása" oldalszám: 20

Megakadályozhatja azoknak a felhasználóknak a kapcsolódását, akik visszaélnek a levelező szerver adta lehetőségekkel.

#### **Kapcsolódó tájékoztatás**

AS/400 Internet Security: [Protecting](http://www.redbooks.ibm.com/redbooks/SG244929.html) Your AS/400 from HARM on the Internet

### **A Simple Mail Transfer Protocol hozzáférés vezérlése**

Ha meg akarja védeni a szervert a nem kívánatos levelek (spam) özönétől, vezérelnie kell a Simple Mail Transfer Protocol (SMTP) hozzáférést.

Ha meg akarja engedni az SMTP klienseknek, hogy elérjék az iSeries szervert, akkor a szervert a következők feladatok elvégzésével kell védeni támadások ellen:

- <span id="page-12-0"></span>v Ha lehetséges, kerülje az \*ANY \*ANY bejegyzés használatát a rendszer terjesztési katalógusban. Ha a szerveren nincs \*ANY \*ANY bejegyzés, akkor nehezebb megkísérelni az SMTP használatát olyan valaki számára, aki elárasztaná a szervert üzenetekkel vagy túlterhelné a hálózatot. Az elárasztás akkor fordul elő, amikor a háttértár megtelik olyan nem-kívánatos levelekkel, amelyek az iSeries szerverén keresztül más szerverekhez vannak irányítva.
- v Állítson be kellő küszöbértékeket a kiegészítő háttértár készletekre (ASP-k), ami megakadályozza, hogy egy felhasználó elárassza a szervert nem-kívánatos objektumokkal. Az ASP-k küszöbértékeit a Rendszer szervizeszközök (SST) vagy a Kijelölt szervizeszközök (DST) segítségével jelenítheti meg és állíthatja be. Az ASP küszöbértékekről további információt a Mentés és helyreállítás témakör Független lemezkészletek című cikkében olvashat.
- v Hangolja be a CHGPJE által létrehozott előindított jobok maximális számát. Ez korlátozni fogja a rendszertámadás visszautasítása alatt létrehozott jobok számát. A maximális küszöbérték alapértelmezett beállítása 256.
- v A továbbítások és a kapcsolatok korlátozásával akadályozza meg, hogy a kívülállók felhasználva a kapcsolatot nem-kívánatos leveleket (spam) küldhessenek.

## **A Post Office Protocol hozzáférés vezérlése**

A szerver biztonsága érdekében vezérelnie kell a Post Office Protocol (POP) hozzáférést.

Ha meg akarja engedni a POP klienseknek, hogy elérjék az iSeries szervert, a következő biztonsági szempontokra legyen tekintettel:

v A POP szerver hitelesítési szolgáltatást nyújt azoknak a klienseknek, akik megkísérlik elérni postaládáikat. A kliens elküldi a felhasználói azonosítót és a jelszót a szervernek.

**Megjegyzés:** A jelszó tisztán, sebezhető formában lesz küldve.

A POP levelező szerver ellenőrzi a felhasználói azonosítót és a jelszót az adott felhasználóra vonatkozó iSeries felhasználói profil és jelszó alapján. Mivel arra nincs ráhatása, hogy a POP kliens hogyan tárolja a felhasználói azonosítókat és jelszavakat, esetleg létrehozhat egy olyan speciális felhasználói profilt, amely nagyon korlátolt jogokkal bír az iSeries szerveren. A felhasználói profilban beállíthatja a következő értékeket annak megakadályozása céljából, hogy valaki párbeszédes szekcióban használja a felhasználói profilt:

Állítsa be a kezdeti (INLMNU) menüt \*SIGNOFF értékre Állítsa be a kezdeti (INLPGM) programot \*NONE értékre Állítsa be a lehetőségek korlátozását (LMTCPB) \*YES értékre

- v Állítson be kellő küszöbértékeket a kiegészítő háttértár készletekre (ASP-k), ami megakadályozza, hogy a rosszindulatú betolakodó elárassza a szervert nem-kívánatos objektumokkal. Az ASP küszöbérték megakadályozza, hogy a szervernek le kelljen állni azért, mert az operációs rendszer nem rendelkezik elegendő munkaterülettel. Az ASP-k küszöbértékeit a Rendszer szervizeszközök (SST) vagy a Kijelölt szervizeszközök (DST) segítségével jelenítheti meg és állíthatja be.
- v Meg kell győződni arról, hogy az ASP küszöbérték megakadályozza-e a szerver telítődését, de arról is meg kell győződni, hogy az iSeries szerver rendelkezik-e elegendő hellyel a posta megfelelő tárolására és kézbesítésére. Ha a szerver nem tudja kézbesíteni a postát, mert az iSeries nem rendelkezik elegendő hellyel a tranziens feladatokhoz, ez adatépség problémát vet fel a felhasználók számára. Amikor a rendszertár használati foka magas, a posta futása leáll.

**Megjegyzés:** A tárolóterület jellemzően nem jelentős probléma. Amikor a kliens veszi a levelet, az iSeries törli azt a szerverről.

#### **Kapcsolódó fogalmak**

"Elektronikus levelezéssel kapcsolatos problémák [meghatározása"](#page-45-0) oldalszám: 40 Egyszerű lépésekkel meghatározhatja, hogy mi okozza a levelezési problémát.

# **E-mail elérés megakadályozása**

A rendszer használatától függően, esetleg meg kívánja akadályozni a felhasználókat abban, hogy elérjék a leveleket az SMTP és a POP szervereken keresztül. Az elektronikus levelek elérését letilthatja teljes egészében is, vagy csak alkalmilag.

## **A Simple Mail Transfer Protocol hozzáférés megakadályozása**

Ha nem akarja, hogy valaki is levelet küldjön vagy fogadjon az iSeries szerveren SMTP segítségével, akkor akadályozza meg az SMTP szerver futtatását.

Alapértelmezés szerint az SMTP úgy van beállítva, hogy automatikusan elindul a TCP/IP indításakor. Ha egyáltalán nem tervezi az SMTP használatát, akkor ne konfigurálja az iSeries szerveren (és másnak se engedélyezze a konfigurálást).

#### **A Simple Mail Transfer Protocol indulásának megakadályozása a TCP/IP indulásakor:**

Időnként ugyan szükséges lehet a Simple Mail Transfer Protocol (SMTP) használata, de korlátozni kívánja az SMTP szerver felhasználói hozzáféréseinek számát.

Kövesse az alábbi lépéseket, hogy megakadályozza az SMTP szerver feladatok automatikus elindulását a TCP/IP indításakor:

- 1. Az iSeries navigátorban bontsa ki az **iSeries szerver** → **Hálózat** → **Szerverek** → **TCP/IP** elemeket.
- 2. Kattintson a jobb egérgombbal az **SMTP** elemre, és válassza ki a **Tulajdonságokat**.
- 3. Törölje az **Indítás a TCP/IP indításakor** jelölőnégyzet kiválasztását.

#### **A Simple Mail Transfer Protocol portok elérésének megakadályozása:**

Szándékában állhat az SMTP portok elérhetőségének megakadályozása, hogy megvédje a Simple Mail Transfer Protocol (SMTP) szervert az ismeretlen alkalmazásoktól.

Hajtsa végre az alábbi lépéseket annak megakadályozásához, hogy az SMTP elinduljon, és hogy valaki társítson egy felhasználói alkalmazást - mint például egy socket alkalmazást - olyan porttal, amelyet az iSeries rendszerint az SMTP céljára használ:

- 1. Az iSeries navigátorban bontsa ki az **iSeries szerver** → **Hálózat** → **Szerverek** → **TCP/IP** elemeket.
- 2. Kattintson a jobb egérgombbal a **TCP/IP konfiguráció** elemre, és válassza ki a **Tulajdonságokat**.
- 3. A TCP/IP konfiguráció tulajdonságok ablakban kattintson a **Port korlátozások** fülre.
- 4. A Port korlátozások lapon kattintson a **Hozzáadás** gombra.
- 5. A Port korlátozás hozzáadása lapon adja meg a következő beállításokat:
	- v **Felhasználónév**: Adja meg a felhasználói profil nevét, amely védett az iSeries szerveren. (Az a felhasználói profil a védett, amely nem birtokol jogosultságokat öröklő programokat, továbbá nem rendelkezik mások által ismert jelszóval.) Automatikusan kizárja az összes többi felhasználót, amikor a portot egy adott felhasználóra korlátozza.
	- v **Kezdő port**: 25
	- v **Vég port**: 25
	- v **Protokoll**: TCP
- 6. Kattintson az **OK** gombra a korlátozás hozzáadásához.
- 7. A **Port korlátozások** lapon kattintson a **Hozzáadás** gombra, és ismételje meg az eljárást az UDP protokollra is.
- 8. Kattintson az **OK** gombra, hogy mentse a port korlátozásokat, majd zárja be a **TCP/IP konfiguráció tulajdonságok** ablakot. A port korlátozás a TCP/IP következő indításakor lép hatályba. Ha a TCP/IP aktív, amikor beállítja a port korlátozásokat, fejezze be a TCP/IP-t, majd indítsa újra. A port korlátozás a TCP/IP következő indításakor lép hatályba. Ha a TCP/IP aktív, amikor beállítja a port korlátozásokat, fejezze be a TCP/IP-t, majd indítsa újra.

#### **A Systems Network Architecture Distribution Services sorok visszatartása:**

Visszatarthatja a Systems Network Architecture Distribution Services (SNADS) terjesztési sorokat, amelyeket az SMTP alkalmazás használ fel az elektronikus levelek terjesztésére. Ez a lehetőség további védelmet jelent az elektronikus levelek terjesztésének korlátozásában.

A terjesztési sorok felfüggesztéséhez írja be a következő parancsokat a karakter alapú kezelőfelületen:

#### HLDDSTQ DSTQ(QSMTPQ)PTY(\*NORMAL) HLDDSTQ DSTQ(QSMTPQ)PTY(\*HIGH)

### **A Post Office Protocol hozzáférés megakadályozása**

Ha nem akarja, hogy valaki POP szervert használjon az iSeries szerver eléréséhez, akkor akadályozza meg a POP szerver futtatását.

Ha egyáltalán nem tervezi a POP használatát, akkor ne konfigurálja az iSeries szerveren (és másnak se engedélyezze a konfigurálást).

#### **A Post Office Protocol indulásának megakadályozása a TCP/IP indulásakor:**

Időnként ugyan szükséges lehet a Post Office Protocol (POP) használata, de korlátozni kívánja a POP szerver felhasználói hozzáféréseinek számát.

Alapértelmezés szerint a POP úgy van beállítva, hogy automatikusan elindul a TCP/IP indításakor. Kövesse az alábbi lépéseket, hogy megakadályozza a POP szerver feladatok automatikus elindulását a TCP/IP indításakor:

- 1. Az iSeries navigátorban bontsa ki az **iSeries szerver** → **Hálózat** → **Szerverek** → **TCP/IP** elemeket.
- 2. Kattintson a jobb egérgombbal a **POP** elemre, és válassza ki a **Tulajdonságokat**.
- 3. Törölje az **Indítás a TCP/IP indításakor** jelölőnégyzet kiválasztását.

#### **A Post Office Protocol portok elérésének megakadályozása:**

Szándékában állhat a POP portok elérhetőségének megakadályozása, hogy megvédje a Post Office Protocol (POP) szervert az ismeretlen alkalmazásoktól.

Hajtsa végre az alábbi lépéseket annak megakadályozásához, hogy a POP elinduljon és hogy valaki társítson egy felhasználói alkalmazást - mint például egy socket alkalmazást - olyan porttal, amelyet az iSeries rendszerint a POP céljára használ:

- 1. Az iSeries navigátorban bontsa ki az **iSeries szerver** → **Hálózat** → **Szerverek** → **TCP/IP** elemeket.
- 2. Kattintson a jobb egérgombbal a **TCP/IP konfiguráció** elemre, és válassza ki a **Tulajdonságokat**.
- 3. A TCP/IP konfiguráció tulajdonságok ablakban kattintson a **Port korlátozások** fülre.
- 4. A Port korlátozások lapon kattintson a **Hozzáadás** gombra.
- 5. A Port korlátozás hozzáadása lapon adja meg a következő beállításokat:
	- v **Felhasználónév**: Adja meg a felhasználói profil nevét, amely védett az iSeries szerveren. (Az a felhasználói profil a védett, amely nem birtokol jogosultságokat öröklő programokat, továbbá nem rendelkezik mások által ismert jelszóval.) Automatikusan kizárja az összes többi felhasználót, amikor a portot egy adott felhasználóra korlátozza.
	- v **Kezdő port**: 109
	- v **Vég port**: 110
	- v **Protokoll**: TCP
- 6. Kattintson az **OK** gombra a korlátozás hozzáadásához.
- 7. A Port korlátozások lapon kattintson a **Hozzáadás** gombra, és ismételje meg az eljárást az UDP protokollra is.
- 8. Kattintson az **OK** gombra, hogy mentse a port korlátozásokat, majd zárja be a TCP/IP konfiguráció tulajdonságok ablakot.

A port korlátozás a TCP/IP következő indításakor lép hatályba. Ha a TCP/IP aktív, amikor beállítja a port korlátozásokat, fejezze be a TCP/IP-t, majd indítsa újra.

# <span id="page-15-0"></span>**E-mail konfigurálása**

A TCP/IP konfigurálása, a Simple Mail Transfer Protocol (SMTP) és a Post Office Protocol (POP) szerverek beállítása, valamint a levelező szerverek elindítása teszi lehetővé az elektronikus levelezést. Az iSeries szerver beállítható elektronikus levelező szerverként.

#### **Kapcsolódó fogalmak**

"Simple Mail Transfer Protocol az iSeries szerveren" [oldalszám:](#page-7-0) 2

A Simple Mail Transfer Protocol (SMTP) olyan protokoll, amely lehetővé teszi az iSeries szerver számára elektronikus posta küldését és fogadását.

"E-mail tervezése" [oldalszám:](#page-10-0) 5

Mielőtt beállítja az elektronikus levelezést, készítsen egy alapszintű tervet arról, hogyan fogja ezt használni az iSeries szerverén.

# **E-mail szerverek elérése az iSeries navigátorban**

Az iSeries navigátorral konfigurálhatja és irányíthatja a Simple Mail Transfer Protocol (SMTP) és a Post Office Protocol (POP) e-mail szervereket.

Az iSeries) navigátorban a POP vagy az SMTP eléréséhez kövesse ezeket a lépéseket:

- 1. Kattintson duplán a **Client Access Express** mappára.
- 2. Kattintson duplán az **iSeries navigátorra**. Ha ez az első alkalom, amikor az iSeries navigátort használja, akkor kattintson az **Új kapcsolat** ikonra, hogy létrehozzon egy kapcsolatot az iSeries szerverhez.
- 3. Az iSeries navigátorban bontsa ki az **iSeries szerver** → **Hálózat** → **Szerverek** → **TCP/IP** elemeket.
- 4. Kattintson duplán az **SMTP** elemre az SMTP tulajdonságok párbeszédpanel megnyitásához, vagy kattintson duplán a **POP** elemre a POP tulajdonságok párbeszédpanel megnyitásához.

Itt megtekintheti az online segítséget, ha rákattint a **Súgó** gombra. Rákattinthat a címsorban található kérdőjelre, megfoghatja és viheti (drag and drop) arra a mezőre, amelyikről segítséget kíván kapni.

#### **Kapcsolódó fogalmak**

"Post Office Protocol az iSeries szerveren" [oldalszám:](#page-8-0) 3

A Post Office Protocol (POP) szerver a Post Office Protocol V3 levelező interfész iSeries megvalósítása.

# **TCP/IP beállítása e-mail céljából**

Az elektronikus levelezés konfigurálása előtt be kell állítani a TCP/IP-t az iSeries szerveren.

Ha első alkalommal állítja be az elektronikus postát az iSeries szerveren, akkor hajtsa végre a következő lépéseket. Ha az iSeries szerveren már konfigurálva van a TCP/IP, akkor folytathatja közvetlenül A Simple Mail Transfer Protocol (SMTP) és (POP) szerverek beállítása e-mail céljára című részben leírtakkal.

- 1. Az iSeries navigátorban bontsa ki az **iSeries szerver** → **Hálózat** → **TCP/IP konfiguráció** elemeket.
- 2. Kattintson a jobb egérgombbal a **Csatolókra**, majd válassza ki az **Új csatoló** elemet és az új csatolót képviselő hálózat típusát. Az Új TCP/IP csatoló varázsló első párbeszédablaka jelenik meg. Kövesse a varázsló utasításait. A varázsló a következő információk megadását kéri:
	- A kapcsolat típusát
	- v A hardver erőforrást
	- A vonalleírást
	- Az IP címet
	- A hosztnevet
	- A tartománynevet

**Megjegyzés:** A varázsló számára megadott hoszt- és tartománynév alkotja a teljesen megadott tartománynevet. Az SMTP teljesen megadott tartománynevet igényel a többi SMTP gazdagéppel való kommunikáláshoz, amelyektől elektronikus postát fogad.

<span id="page-16-0"></span>Például, ha a helyi hosztnév ASHOST és a helyi tartománynév DOMAIN.COMPANY.COM, akkor a teljesen megadott tartománynév: ASHOST.DOMAIN.COMPANY.COM.

- Indítandó szerverek
- 3. Miután végzett a varázslóval, kattintson a jobb egérgombbal a **TCP/IP** elemre, és válassza ki a **Tulajdonságok** elemet. A TCP/IP tulajdonságok párbeszédablak jelenik meg.
- 4. Kattintson a **Hoszttábla** fülre.
- 5. Kattintson a **Hozzáadás** gombra. Megjelenik a TCP/IP Hoszttábla bejegyzés párbeszédablak.
- 6. Írja be az Új TCP/IP csatoló varázslóban megadott IP címet és hosztnevet.
- 7. Kattintson az **OK** gombra a TCP/IP Hoszttábla bejegyzés párbeszédpanel bezárásához.
- 8. Kattintson az **OK** gombra a TCP/IP tulajdonságok párbeszédpanel bezárásához.

#### **Kapcsolódó fogalmak**

"Elektronikus levelezéssel kapcsolatos problémák [meghatározása"](#page-45-0) oldalszám: 40 Egyszerű lépésekkel meghatározhatja, hogy mi okozza a levelezési problémát.

#### **Kapcsolódó feladatok**

"A Simple Mail Transfer Protocol és a Post Office Protocol szerverek beállítása e-mail céljára" Az e-mail használatához be kell állítani a Simple Mail Transfer Protocol (SMTP) és a Post Office Protocol (POP) szervereket az iSeries szerveren.

# **A Simple Mail Transfer Protocol és a Post Office Protocol szerverek beállítása e-mail céljára**

Az e-mail használatához be kell állítani a Simple Mail Transfer Protocol (SMTP) és a Post Office Protocol (POP) szervereket az iSeries szerveren.

**Megjegyzés:** Mindkét szervert (SMTP és POP) hibátlanul kell konfigurálni.

#### **Kapcsolódó fogalmak**

"Post Office Protocol az iSeries szerveren" [oldalszám:](#page-8-0) 3

A Post Office Protocol (POP) szerver a Post Office Protocol V3 levelező interfész iSeries megvalósítása.

#### **Kapcsolódó feladatok**

"TCP/IP beállítása e-mail céljából" [oldalszám:](#page-15-0) 10

Az elektronikus levelezés konfigurálása előtt be kell állítani a TCP/IP-t az iSeries szerveren.

### **A Simple Mail Transfer Protocol szerver konfigurálása**

Konfigurálni kell a Simple Mail Transfer Protocol (SMTP) szervert, mielőtt felhasználhatná elektronikus levelezéshez.

Amikor konfigurálta a TCP/IP-t, a szerver automatikusan konfigurálta az SMTP protokollt is. Az összes dolog, ami még hátra van, néhány SMTP tulajdonság módosítása, ami bizonyossá teszi, hogy az SMTP szerver helyesen működik az elektronikus posta szempontjából.

- 1. Az iSeries navigátorban bontsa ki az **iSeries szerver** → **Hálózat** → **Szerverek** → **TCP/IP** elemeket.
- 2. Kattintson duplán az **SMTP** elemre. Az SMTP tulajdonságok párbeszédpanel jelenik meg.
- 3. Kattintson a következő fülekre az alábbi táblázatban felsorolt paraméterek beállításához.

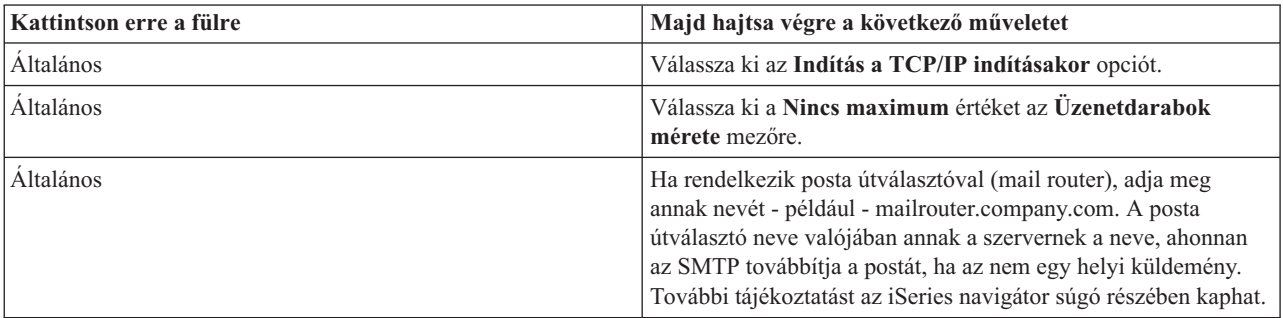

<span id="page-17-0"></span>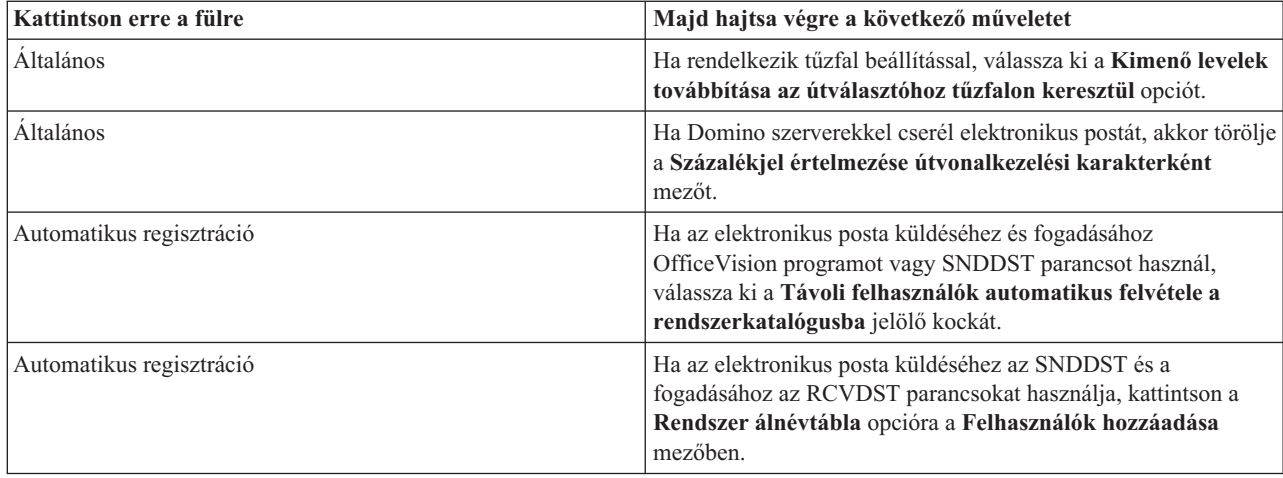

4. Kattintson az **OK** gombra a változtatások elfogadásához.

## **A Post Office Protocol szerver konfigurálása**

Konfigurálni kell a Post Office Protocol (POP) szervert, mielőtt segítségével leveleket postázhatna a POP klienseknek.

A POP szerver leveleket szállít a POP kliensnek a felhasználói postaládából, amikor kéri a POP kliens. Konfigurálni kell ahhoz a POP szervert, hogy az iSeries szervert teljesen előkészítse az elektronikus levelezésre.

Ha a POP szervert levelezési programokhoz - mint például a Netscape Mail vagy az Eudora Pro - konfigurálja, hajtsa végre a következő lépéseket:

- 1. Az iSeries navigátorban bontsa ki az **iSeries szerver** → **Hálózat** → **Szerverek** → **TCP/IP** elemeket.
- 2. Kattintson duplán a **POP** elemre. Megjelenik a POP tulajdonságok párbeszédpanel.
- 3. A következő paraméterek beállításához tekintse át az alábbi táblázatot.

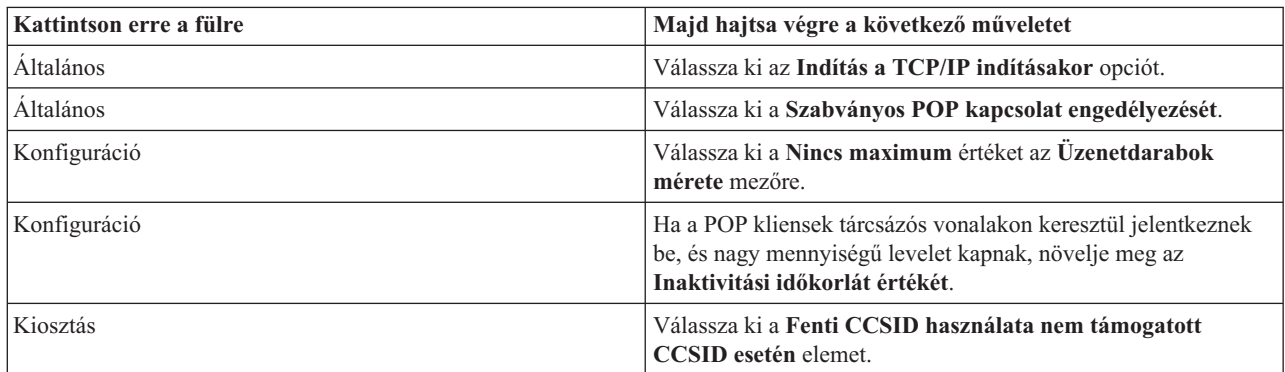

4. Kattintson az **OK** gombra a változtatások elfogadásához.

# **E-mail felhasználók bejegyzése**

Az elektronikus posta felhasználóinak felvételéhez felhasználói profilokat kell létrehozni. Az iSeries szerver a felhasználói profil alapján azonosítja az elektronikus posta címzettjét vagy küldőjét. Ha azt akarja, hogy egy felhasználó az elektronikus levelező rendszer résztvevője legyen, akkor a felhasználónak profillal kell rendelkeznie az iSeries szerveren.

Amikor az egyes felhasználók számára felhasználói profilokat hoz létre, a felhasználót automatikusan felveszi a rendszer terjesztési címkatalógusába is. A Simple Mail Transfer Protocol (SMTP) által is használt rendszer terjesztési címkatalógus határozza meg, hová kell a helyi elektronikus postát továbbítani.

<span id="page-18-0"></span>Hajtsa végre az alábbi lépéseket, ha felhasználói profilokat kíván létrehozni a Systems Network Architecture Distribution Services (SNADS) és a Post Office Protocol (POP) levelező felhasználók számára:

- 1. Az iSeries navigátorban bontsa ki az **iSeries szerver** → **Felhasználók és csoportok** elemeket.
- 2. Kattintson a jobb egérgombbal az **Összes felhasználóra**, és válassza ki az **Új felhasználó** menüpontot. Megjelenik az Új felhasználó párbeszédpanel.
- 3. Gépelje be a felhasználó nevét és a jelszót.

**Megjegyzés:** A POP felhasználók fogják használni ezt a jelszót, hogy elérjék POP postaládáikat.

- 4. Kattintson a **Képességek** gombra.
- 5. Kattintson a **Privilégiumok** fülre. Ellenőrizze, hogy a privilégium osztály **felhasználó**.
- 6. Kattintson az **OK** gombra.
- 7. Kattintson a **Személyi** gombra.
- 8. Kattintson a **Levelezés** fülre.
- 9. Válassza a **Levelezés szolgáltatási szintet**.
	- v Ha a felhasználója SNADS felhasználó, akkor válassza ki az **OfficeVision vagy JustMail** beállítást.
	- v Ha a felhasználója POP felhasználó, akkor válassza ki a **Lotus Mail vagy egyéb POP3 kliens** beállítást.
- 10. Válassza ki az **Elsődleges címtípust**.
	- v Ha a felhasználója SNADS felhasználó, akkor válassza ki a **Felhasználói ID és cím** beállítást.
	- v Ha a felhasználója Lotus Notes, POP3 kliens vagy Domino felhasználó, válassza ki az select **SMTP neve** beállítást.
- 11. Ellenőrizze, hogy az SMTP e-mail tartomány mezőben a kívánt tartománynév látható.

**Megjegyzés:** Az alapértelmezett név általában helyes, de ha több helyi tartománya van, esetleg módosítania kell.

- 12. Kattintson az **OK** gombra. Ha SNADS felhasználókat jegyez be, akkor azok felvétele befejeződött. Ha olyan POP felhasználót jegyez be, aki az iSeries szervert **csak** levelei betöltésére fogja használni, folytassa a következő lépéssel.
- 13. Kattintson a **Jobok** gombra.
- 14. Kattintson a **Szekció indítás** fülre.
- 15. A **Kezdeti menü** mezőre válassza ki a **Kijelentkezést**. Ezzel a beállítással az elektronikus posta beolvasásától vagy a jelszó megváltoztatásától eltérő minden bejelentkezési kísérlet az iSeries szerveren automatikusan kijelentkezéssel zárul.
- 16. Kattintson az **OK** gombra.
- 17. Kattintson az **OK** gombra.
- 18. Ismételje meg az utasításokat mindaddig, amíg az összes elektronikus posta felhasználó nem rendelkezik felhasználói profillal.

#### **Kapcsolódó fogalmak**

"E-mail küldése és fogadása iSeries szerveren" [oldalszám:](#page-26-0) 21

Az iSeries egy postakiszolgáló szerver, amely bejegyzett elektronikus posta felhasználókkal (SNADS, POP vagy Lotus) rendelkezik. Akár a POP, akár az SNADS kliens segítségével a felhasználók küldhetnek, fogadhatnak és olvashatnak elektronikus postai küldeményeket.

#### **Kapcsolódó feladatok**

"Systems Network [Architecture](#page-30-0) Distribution Services (SNADS) használata e-mail küldéshez" oldalszám: 25 Systems Network Architecture Distribution Services (SNADS) kliens esetén az iSeries szerveren elektronikus postai küldeményeket a Send Distribution (SNDDST) parancs segítségével küldhet.

# **E-mail szerverek indítása és leállítása**

Indítsa el a szükséges iSeries szervereket, hogy bizonyos legyen benne, minden helyesen működik, és az elvégzett összes konfigurációs módosítás érvényesül. Időnként szükség lehet a szerverek újraindítására. Ez elvégezhető a szerverek leállításával, majd a szerverek indítását eredményező lépések ismételt elvégzésével.

<span id="page-19-0"></span>"E-mail szerverek [ellenőrzése"](#page-33-0) oldalszám: 28 Az e-mail szerverek ellenőrzésével meggyőződhet futásukról a szerverek használata előtt.

## **A szerverek indítása az elektronikus postához**

A szerverek indításához kövesse ezeket a lépéseket:

- 1. Az iSeries navigátorban bontsa ki az **iSeries szerver** → **Hálózat** elemeket.
- 2. Kattintson a jobb egérgombbal a **TCP/IP konfiguráció** elemre, és válassza ki a **Tulajdonságokat**. A TCP/IP konfiguráció tulajdonságok párbeszédablak jelenik meg.
	- v Ha a TCP/IP állapota Elindítva, kattintson az **OK** gombra, és folytassa a következő lépéssel.
	- v Ha nem, kattintson a **Mégsem** gombra a TCP/IP konfiguráció tulajdonságok párbeszédpanel bezárásához, majd kattintson a jobb egérgombbal a **TCP/IP konfigurációra** és válassza a **Start** gombot. Kattintson az **OK** gombra, amikor befejezte.
- 3. Bontsa ki a **Szerverek** → **TCP/IP** elemeket. Ha az SMTP és a POP szerverek nincsenek elindítva, akkor indítsa el őket az alábbi lépésekkel:
	- a. Kattintson a jobb egérgombbal az **SMTP** elemre, és válassza ki a **Start** gombot.
	- b. Kattintson a jobb egérgombbal a **POP** elemre, és válassza ki a **Start** gombot.
- 4. Nyissa meg az iSeries karakter alapú kezelőfelületét, és gépelje be az STRMSF parancsot a postaszerver keretrendszer elindításához.
- 5. Ha SNADS funkciót is használ, gépelje be az STRSBS QSNADS parancsot a QSNADS alrendszer elindításához.

Ezzel a szervereket elindította, az iSeries elektronikus postaszerverré vált, bejegyzett felhasználókkal.

## **E-mail szerverek leállítása**

A szerverek leállításához kövesse ezeket a lépéseket:

- 1. Az iSeries navigátorban bontsa ki az **iSeries szerver** → **Hálózat** → **Szerverek** → **TCP/IP** elemeket. Ha az SMTP és a POP szerverek el vannak indítva, akkor állítsa le őket az alábbi lépésekkel:
	- a. Kattintson a jobb egérgombbal az **SMTP** elemre, és válassza ki a **Stop** gombot.
	- b. Kattintson a jobb egérgombbal a **POP** elemre, és válassza ki a **Stop** gombot.
- 2. Nyissa meg az iSeries karakter alapú kezelőfelületét, és gépelje be az ENDMSF parancsot a postaszerver keretrendszer leállításához.
- 3. Ha SNADS funkciót is használ, gépelje be az ENDSBS QSNADS parancsot a QSNADS alrendszer leállításához.

# **Telefonos levelezési kapcsolat profiljának beállítása**

Ha nem rendelkezik AT&T Global Network támogatással, akkor először konfigurálnia kell egy Telefonos kapcsolati profilt.

A telefonos (tárcsázós) kapcsolati profil manuális létrehozásához hajtsa végre a következő lépéseket:

**Megjegyzés:** Ha rendelkezik AT&T Global Network támogatással, akkor kihagyhatja az ISP telefonos kapcsolat konfigurálása varázslót.

- 1. Az iSeries navigátorban bontsa ki az **iSeries szerver** → **Hálózat** → **Távoli elérés szolgáltatások** elemeket.
- 2. Kattintson a jobb egérgombbal a **Fogadó kapcsolati profilokra**, és válassza ki az **Új profilt**.
- 3. Válassza ki a **PPP** típust a **Protokoll típusára**.
- 4. Válassza ki a **Kapcsolt vonalat** a **Kapcsolat típusára**.
- 5. Bontsa ki a **TCP/IP konfigurációt**, és válassza ki a **Kapcsolatokat**.
- 6. Bontsa ki a **Szerverek** → **TCP/IP** elemeket.
- 7. Kattintson a jobb egérgombbal az **SMTP** elemre, és válassza ki a **Tulajdonságokat**.
- <span id="page-20-0"></span>8. Kattintson az **Ütemező** fülre. Jelölje be az **Ütemező indítása az SMTP indításakor** jelölő négyzetet, és adja meg a létrehozott kapcsolati profilt.
- 9. Kattintson az ETRN lapra, és válassza ki az **ETRN (Telefonos levél lekérdezés) támogatása** jelölő négyzetet. Kattintson a **Hozzáadás** gombra, hogy megadja a szolgáltató (ISP) kimenő szerverének címére vonatkozó tartománynevet.
- 10. Engedélyezze a tűzfalat, és mutasson rá az Internet szolgáltató (ISP) kimenő levelező szerverére.
- 11. Folytassa a varázslóval egy új ISP telefonos kapcsolat létrehozása végett.

"ISP telefonos kapcsolat varázsló beállítása"

Konfigurálnia kell egy telefonos kapcsolati profilt mielőtt használná a Simple Mail Transfer Protocol (SMTP) ütemező funkcióját, hogy nagy mennyiségű levelet küldhessen Internet szolgáltatón keresztül.

# **ISP telefonos kapcsolat varázsló beállítása**

Konfigurálnia kell egy telefonos kapcsolati profilt mielőtt használná a Simple Mail Transfer Protocol (SMTP) ütemező funkcióját, hogy nagy mennyiségű levelet küldhessen Internet szolgáltatón keresztül.

Az Internet szolgáltató (ISP) Telefonos kapcsolat varázsló mindezt megcsinálja. Ha nem rendelkezik AT&T Global Network támogatással, olvassa el előzetesen a Telefonos kapcsolati profil konfigurálása részt.

A kapcsolat varázsló biztosítja a posta (SMTP és POP) szerverek IP címeit, a hozzájuk rendelt tartománynevet, a nyilvántartásnevet (account name), valamint a jelszót.

A varázsló futtatásához és az SMTP ütemező konfigurálásához kövesse ezeket a lépéseket:

- 1. Az iSeries navigátorban bontsa ki az **iSeries szerver** → **Hálózat** → **Távoli elérés szolgáltatások** elemeket.
- 2. Kattintson a jobb egérgombbal a **Kezdeményező kapcsolati profilokra** és válassza ki az **Új AT&T Global Network telefonos kapcsolat** elemet.
- 3. Az üdvözlő ablakban kattintson a **Következő** gombra az elindítás érdekében.
- 4. Az **Alkalmazás típusa** ablakban válassza ki a **Levéltovábbítási alkalmazást**, és kattintson a **Következő** gombra.
- 5. Folytassa a varázslóban egy újabb AT&T Global Network telefonos kapcsolat beállításával.

Amikor konfigurálta a telefonos kapcsolatot, készen áll a Kötegelt ISP e-mail feladatok ütemezése című részben leírtak végrehajtására.

#### **Kapcsolódó feladatok**

["Telefonos](#page-19-0) levelezési kapcsolat profiljának beállítása" oldalszám: 14

Ha nem rendelkezik AT&T Global Network támogatással, akkor először konfigurálnia kell egy Telefonos kapcsolati profilt.

"Kötegelt ISP e-mail feladatok ütemezése"

Az összeköttetés létrehozásához szükséges idő korlátozása érdekében ütemezheti a telefonos levelezési feladatokat úgy, hogy az Internet szolgáltatóhoz (ISP) csak szabályos időközönként kapcsolódik.

# **Kötegelt ISP e-mail feladatok ütemezése**

Az összeköttetés létrehozásához szükséges idő korlátozása érdekében ütemezheti a telefonos levelezési feladatokat úgy, hogy az Internet szolgáltatóhoz (ISP) csak szabályos időközönként kapcsolódik.

Ha a cég nem kíván sok pénzt költeni a költséges bérelt vonalra, az iSeries megoldásként lehetőséget nyújt arra, hogy a cég az elektronikus postáját kötegelt módon, ütemezett időpontban küldje el az Internet szolgáltatóján (ISP) keresztül. A kapcsolat konfigurálásához használja az ISP telefonos kapcsolat varázslót. Azután használja az SMTP ütemezőt, állítsa be azokat az időtartományokat, amikor az iSeries szervert össze kívánja kapcsolni az ISP-vel, és küldje át a cég elektronikus postáját.

Hajtsa végre a következő lépéseket ahhoz, hogy beállítsa az SMTP ütemezőt az elektronikus posta ISP-hez küldésére:

- <span id="page-21-0"></span>1. Az iSeries navigátorban bontsa ki az **iSeries szerver** → **Hálózat** → **Szerverek** → **TCP/IP** elemeket.
- 2. Kattintson duplán az **SMTP** elemre. Megjelenik az SMTP tulajdonságok párbeszédpanel.
- 3. Kattintson az **Ütemező** fülre.
- 4. Jelölje be az **Ütemező indítása az SMTP indításakor** jelölőkockát.
- 5. Válassza ki a **Pont-pont kapcsolati profilt**, amelyet az AT&T Global Network telefonos kapcsolat varázslóval állított be, vagy válasszon ki egy manuálisan konfigurált **Pont-pont kapcsolati profilt**.
- 6. Állítsa be a **Levéltovábbítási időközt** olyan értékre (percekben), ahogy szeretné, hogy az SMTP továbbítsa a sorba állított elektronikus postáját.
- 7. Ha az ISP nem az AT&T Global Network ügyfele, jelölje be az **ETRN kiadása a távoli szerverhez csatlakozáskor** jelölőnégyzetet.
- 8. Írja be a bejövő levelek ISP szerverére vonatkozó Szerver IP cím értéket, valamint a Regisztrált ISP hoszt.tartományt, amelyre az SMTP szerver ki fogja adni az ETRN-t.
- 9. Kattintson az **OK** gombra.

"ISP telefonos kapcsolat varázsló beállítása" [oldalszám:](#page-20-0) 15 Konfigurálnia kell egy telefonos kapcsolati profilt mielőtt használná a Simple Mail Transfer Protocol (SMTP) ütemező funkcióját, hogy nagy mennyiségű levelet küldhessen Internet szolgáltatón keresztül.

"Az iSeries mint ISP e-mail szerver"

Az iSeries Simple Mail Transfer Protocol (SMTP) szervert felhasználhatja arra is, hogy leveleket fogadjon egy távoli telefonos kirendeltség számára.

# **Az iSeries mint ISP e-mail szerver**

Az iSeries Simple Mail Transfer Protocol (SMTP) szervert felhasználhatja arra is, hogy leveleket fogadjon egy távoli telefonos kirendeltség számára.

Ha a vállalata Internethez kapcsolódó iSeries szerverrel rendelkezik, és leveleket akar fogadni a távoli telefonos kirendeltség számára, akkor erre a célra nagyon megfelel az iSeries SMTP szerver.

Az iSeries szervernek rögzített IP címmel kell rendelkeznie, és regisztráltatva kell lennie a DNS-ben. A leveleket beolvasó távoli telefonos szerverekre vonatkozó minden hoszt.tartomány rendelkezik MX bejegyzésekkel a DNS szerveren, amelyek erre az iSeries szerverre mutatnak. Az iSeries szervernek ugyancsak rendelkezni kell álnevekkel is a ″hoszt.tartományra″ vonatkozóan saját helyi hoszttáblájában. Ha a távoli telefonos szerverek iSeries szerverek, akkor Ütemezett, kötegelt ISP e-mail jobok számára kell konfigurálni őket.

A távoli telefonos szerverektől érkező elektronikus posta kérések kiszolgálásához hajtsa végre a következő lépéseket:

- 1. Az iSeries navigátorban bontsa ki az **iSeries szerver** → **Hálózat** → **Szerverek** → **TCP/IP** elemeket.
- 2. Kattintson duplán az **SMTP** elemre. Megjelenik az SMTP tulajdonságok párbeszédpanel.
- 3. Kattintson az **ETRN** fülre.
- 4. Válassza ki az **ETRN (Telefonos levél lekérdezés) támogatása** jelölő négyzetet.
- 5. Kattintson a **Hozzáadás** gombra, hogy megadja az ISP gazdagép hoszt- és tartománynevét. Ezt lehet, hogy többször kell végrehajtani, ha több posta szerver kéri leveleit.
- 6. Kattintson az **OK** gombra.

#### **Kapcsolódó feladatok**

"Kötegelt ISP e-mail feladatok [ütemezése"](#page-20-0) oldalszám: 15

Az összeköttetés létrehozásához szükséges idő korlátozása érdekében ütemezheti a telefonos levelezési feladatokat úgy, hogy az Internet szolgáltatóhoz (ISP) csak szabályos időközönként kapcsolódik.

# **Több tartomány támogatása**

Beállíthatja a Simple Mail Transfer Protocol (SMTP) szervert több tartomány támogatására, hogy így az ISP funkciók gazdája lehessen.

<span id="page-22-0"></span>Ahhoz, hogy az iSeries SMTP szerver az ISP funkciók gazdája lehessen, az SMTP szervernek látszólag több tartományban kell működnie. Az SMTP kliens fogja a konfigurációs információt felhasználni, hogy tudja, melyik csatolóhoz kell kapcsolódnia az elektronikus posta küldésekor, és melyik levelet kell helyinek tekinteni (saját magán felbontani és küldeni), vagy továbbküldeni a tűzfal konfigurált levelezési démonjának.

1. Az iSeries navigátorban bontsa ki az **iSeries szerver** → **TCP/IP** → **Hálózat** elemeket.

- 2. Kattintson a jobb egérgombbal az **SMTP** elemre, és válassza ki a **Tulajdonságokat**.
- 3. Kattintson a **Több tartomány** fülre.
- 4. Kattintson a **Hozzáadásra**, hogy megadja a támogatni kívánt tartományokat és csatolókat.
- 5. Kattintson az **OK** gombra.

#### **Kapcsolódó fogalmak**

Posta útválasztó előfeltételei A témakör ismerteti az e-mail útválasztó konfigurálása előtti teendőket.

# **E-mail védelme**

Tanulmányozhatja a tűzfalak használatát, a kapcsolatok és a továbbítók korlátozását, valamint a vírusok kiszűrését.

Nagyon fontos dolog a biztonságos környezet elősegítése az iSeries SMTP szerver számára. Védeni kell az SMTP szervert és a felhasználókat a belső és a külső akadályoztatásoktól is.

## **Elektronikus posta küldése útválasztón vagy tűzfalon keresztül**

A posta útválasztó egy közbenső rendszer, amelyhez a Simple Message Transfer Protocol (SMTP) leszállítja a postát, amikor az nem találja meg a címzett pontos IP címét.

Mielőtt követné ezeket a lépéseket az útválasztó konfigurálásához, olvassa el a vonatkozó részt (Posta útválasztó előfeltételei).

A posta útválasztó továbbítja a küldeményt az IP címre vagy egy másik útválasztóhoz. Irányítsa a kimenő elektronikus postát egy alternatív célrendszerhez, amennyiben a helyi szerver nem képes kézbesíteni az elektronikus postát a rendszernek. Ha rendelkezik tűzfallal, akkor használhatja útválasztóként.

Az útválasztó beállításához kövesse ezeket a lépéseket:

- 1. Az iSeries navigátorban bontsa ki az **iSeries szerver** → **Hálózat** → **Szerverek** → **TCP/IP** elemeket.
- 2. Kattintson duplán az **SMTP** elemre. Az SMTP tulajdonságok párbeszédpanel jelenik meg.
- 3. Kattintson az **Általános** fülre.
- 4. Írja be a Levélkezelő útválasztó nevét.

A posta továbbításához tűzfalon keresztül, kövesse ezeket a lépéseket:

- 1. Az iSeries navigátorban bontsa ki az **iSeries szerver** → **Hálózat** → **Szerverek** → **TCP/IP** elemeket.
- 2. Kattintson duplán az **SMTP** elemre. Az SMTP tulajdonságok párbeszédpanel jelenik meg.
- 3. Kattintson az **Általános** fülre.
- 4. Írja be a tűzfal nevét például FWAS400.company.com a Levélkezelő útválasztó mezőbe.
- 5. Válassza ki a **Kimenő levelek továbbítása az útválasztóhoz tűzfalon keresztül** opciót.

## **Továbbítás korlátozása**

Általános szempont, hogy meg kívánja védeni a szerverét azoktól az emberektől, akik arra próbálják használni, hogy címlisták alapján számtalan helyre levelet küldjenek, vagy nagyméretű levélhalmazzal árasszák el a rendszert. Az ilyen jellegű problémák elkerülése érdekében használja a továbbítási korlátozás funkciót, amely révén a lehetőségekhez képest a legpontosabban megadhatja, hogy kik használhatják a szervert továbbításra.

Hat beállítási opcióval rendelkezik a továbbítás engedélyezéséhez:

v Az összes üzenet továbbításának engedélyezése

- v Az összes üzenet továbbításának tiltása
- v Továbbítandó üzenetek elfogadása csak a közeli tartomány listában lévő címzettek számára
- v Továbbítandó üzenetek elfogadása csak a továbbítási címlistából
- v Továbbítandó üzenetek elfogadása a közeli tartományokból és a továbbítási címlistából
- v Továbbítandó üzenetek elfogadása a POP kliensektől kijelölt időpontokban

A felhasználók megadásához, akik küldhetnek elektronikus postát az Internetre, kövesse ezeket a lépéseket:

- 1. Az iSeries navigátorban bontsa ki az **iSeries szerver** → **Hálózat** → **Szerverek** → **TCP/IP** elemeket.
- 2. Kattintson a jobb egérgombbal az **SMTP** elemre, és válassza ki a **Tulajdonságokat**.
- 3. Kattintson a **Továbbítási korlátozások** fülre.
- 4. Válassza ki a megfelelő továbbítási korlátozást az itt ajánlott hat lehetőség közül.

#### **Megjegyzés:** Ha a **Továbbítandó üzenetek elfogadása csak a közeli tartomány listában lévő címzettek számára** vagy ha a **Továbbítandó üzenetek elfogadása a közeli tartományokból és a továbbítási címlistából** opciót választja, akkor kattintson az **Általános** fülre a közeli tartományok kilistázásához, amelyekből elfogad küldeményt továbbításra.

- 5. További információkért kattintson a **Súgóra**.
- 6. Kattintson az **OK** gombra.
- 7. Ha az SMTP szerver pillanatnyilag fut, akkor állítsa le, majd indítsa újra az SMTP szervert, hogy a változtatások érvényesüljenek:
	- a. Kattintson a jobb egérgombbal az **SMTP** elemre, és válassza ki a **Stop** gombot.
	- b. Kattintson a jobb egérgombbal az **SMTP** elemre, és válassza ki a **Start** gombot.

#### **Kapcsolódó fogalmak**

"E-mail elérés vezérlése" [oldalszám:](#page-11-0) 6

A rossz indulatú támadások elleni védekezés érdekében vezérelnie kell, hogy ki érheti el szerverét elektronikus levelezés útján.

#### **Továbbítandó üzenetek elfogadása a Post Office Protocol kliensektől:**

A továbbítási korlátozások egyik opciója megengedi a Post Office Protocol (POP) klienseknek, hogy üzeneteket továbbítsanak a Simple Mail Transfer Protocol (SMTP) szerveren keresztül a megadott időtartamon belül, miután bejelentkeznek a POP szerverre.

A funkció neve ″POP mielőtt SMTP″. Ez különösen hasznos a mobil alkalmazottak számára, akik dinamikus IP címeket használnak, mivel a rögzített IP címekkel dolgozó biztonsági ellenőrzés nem elég hatékony a dinamikus IP címek ellenőrzésére. Engedélyezheti a mobil alkalmazottnak, hogy egyszer hitelesítve önmagát a POP szervernek, elektronikus leveleket küldhessen az adott időtartamon (15 - 65535 perc) belül újabb hitelesítés nélkül.

Például, beállíthatja úgy a szervert, hogy a távoli felhasználók üzeneteket továbbíthassanak az SMTP szerveren keresztül 4 órás (240-minutes perc) időtartamban, a POP szerverre történő bejelentkezést követően. Ebben a példában a mobil dolgozó bejelentkezik a POP szerverre, hogy elolvassa leveleit. A POP szerver rögzíti a felhasználó IP címét és az időpecsétet egy sorban. Egy órával később a felhasználó úgy dönt, hogy elküld egy elektronikus levelet. Amikor elküldi az elektronikus levelet az SMTP segítségével, az SMTP szerver ellenőrzi a sort, hogy a felhasználó elérte-e valamikor a POP szervert a beállított időtartamon belül az elektronikus levelek elolvasása céljából. Miután ellenőrzi a felhasználót, az SMTP szerver továbbítja az elektronikus üzenetet az SMTP kliensnek, hogy az kézbesítse a címzettnek.

**Megjegyzés:** A levelező szervert elérő felhasználók pontosabb irányítása érdekében használhatja együtt a továbbítás és a kapcsolat korlátozását biztosító funkciókat. Például, szándékában állhat, hogy korlátozza bizonyos csoportok számára a levelező szerver elérését, miközben az adott csoporton belül néhány POP kliensnek meg akarja engedni, hogy elektronikus leveleket küldhessenek az SMTP szerver felhasználásával.

A POP kliensek engedélyezése üzenetek továbbítására egy adott időtartamon belül:

- 1. Az iSeries navigátorban bontsa ki az **iSeries szerver** → **Hálózat** → **Szerverek** → **TCP/IP** elemeket.
- 2. Kattintson a jobb egérgombbal az **SMTP** elemre, és válassza ki a **Tulajdonságokat**.
- 3. Kattintson a **Továbbítási korlátozások** fülre.
- 4. Az **Üzenettovábbítás engedélyezése** céljából válassza ki a **Kijelölt** értéket.
- 5. Válassza ki a **POP klienstől a következő időszakra (15 - 655535)** elemet, majd írja be az idő értékét, amely engedélyezi a kliensnek, hogy leveleket küldjön az SMTP szerver segítségével.
- 6. További információkért kattintson a **Súgóra**.
- 7. Kattintson az **OK** gombra.

#### **Továbbítási és kapcsolat korlátozások együttes használata:**

Az i5/OS megengedi, hogy a továbbítási korlátozásokat együtt használja a kapcsolat korlátozásokkal, hogy gondosan eldönthesse, ki érheti el a levelező szervert.

Korlátozhatja bizonyos csoportok számára a levelező szerver elérését, miközben az adott csoporton belül néhány Post Office Protocol (POP) kliensnek meg akarja engedni, hogy elektronikus leveleket küldhessenek az SMTP szerver felhasználásával.

Például, tudja, hogy egy adott IP cím tartományon belül a felhasználók rutinszerűen levélszemeteket küldenek. Éppen ezért korlátozni akarja az adott tartományon belüli címeket abban, hogy elérjék a levelező szerverét. Azonban, néhány IP cím az adott tartományban megbízható i5/OS felhasználónak tekinthető, és az ő számukra meg akarja engedni, hogy i5/OS felhasználói profiljukkal üzeneteket küldjenek egy megadott időtartamon belül, a POP szerverre való bejelentkezésük után.

Szerencsére a kapcsolati korlátozással korlátozhatja az adott IP címtartomány kapcsolatait, míg a továbbítási korlátozással megengedheti a korlátozott tartomány bizonyos megbízható felhasználóinak (POP kliensek), hogy elektronikus levelet küldjenek a Simple Mail Transfer Protocol (SMTP) szerver segítségével. Az i5/OS először ellenőrzi a szerver beállítását, hogy megengedi-e a POP klienseknek üzenet továbbítását egy adott időtartamon belül. Azután ellenőrzi a kapcsolatok korlátozásait. Az i5/OS rendszernek ez a képessége lehetővé teszi, hogy precízen meghatározza, ki érheti el az SMTP szervert üzenetek továbbítására, és ki kapcsolódhat a levelező szerverhez.

Ha azt választja, hogy a kapcsolatok és a továbbítások korlátozását együtt használja, létre kell hoznia a megfelelő adatterületet a QUSRSYS könyvtárban, hogy engedélyezhesse a POP szerver hitelesítési funkcióját, ami felülbírálja a kapcsolatra vonatkozó korlátozásokat. Az adatterületet előbb létre kell hozni, csak utána konfigurálhatja a továbbítási és kapcsolati korlátozásokat az iSeries navigátorban. Később esetleg szándékában állhat a továbbítási korlátozások eltávolítása, amelyek lehetővé teszik a korlátozott csoport egyes POP klienseinek a levelező szerver használatát. Ebben az esetben törölni kell az adatterületet.

Adatterület létrehozásához és törléséhez (a QUSRSYS könyvtárban) kövesse az alábbi lépéseket parancssorból vagy karakter alapú kezelőfelületről:

- 1. Az adatterület létrehozásához írja be a CRTDTAARA DTAARA (QUSRSYS/QTMSPOPOVR) TYPE(\*CHAR) parancsot, törléséhez írja be a DLTDTAARA DTAARA (QUSRSYS/QTMSPOPOVR) TYPE(\*CHAR) parancsot.
- 2. Ha az SMTP szerver pillanatnyilag fut, akkor állítsa le, majd indítsa újra az SMTP szervert, hogy a változtatások érvényesüljenek:
	- a. Írja be az ENDTCPSVR \*SMTP parancsot az SMTP szerver leállításához.
	- b. Írja be az STRTCPSVR \*SMTP parancsot az SMTP szerver újraindításához.
	- **Megjegyzés:** Miután létrehozza az adatterületet, olvassa el a vonatkozó részeket a konfigurálási részletekért ("Továbbítás [korlátozása"](#page-22-0) oldalszám: 17 és ["Kapcsolatok](#page-25-0) korlátozása" oldalszám: 20)

## <span id="page-25-0"></span>**Kapcsolatok korlátozása**

Megakadályozhatja azoknak a felhasználóknak a kapcsolódását, akik visszaélnek a levelező szerver adta lehetőségekkel.

A nem kívánatos felhasználók a szerverhez kapcsolódva felesleges levélhalmazt küldenek. Ez a nem kívánatos üzenethalmaz túl sok központi feldolgozó egység (CPU) ciklusidőt és helyet vesz igénybe. Ugyanez a helyzet, ha a szerver megengedi másoknak, hogy ilyen nem kívánatos üzeneteket továbbítsanak neki, míg más szerverek megtiltják a szervertől érkező üzenetek fogadását.

Az ismert, és nem kívánatos felhasználók IP címét megadhatja, vagy kapcsolódhat a hoszthoz, amely a Realtime Blackhole List (RBL) szervert tartalmazza. Ez a Realtime Blackhole Lists tartalmazza azokat az ismert IP címeket, amelyek ilyen üzenethalmazokat küldenek. Nézze meg a MAPS (Mail Abuse Prevention System LLC) webhelyet, ahol példaképpen olyan hosztokat talál, amelyek rendelkeznek Realtime Blackhole listával.

Az ismert IP címek vagy a Realtime Blackhole listával rendelkező hoszt megadásához hajtsa végre a következő lépéseket:

- 1. Az iSeries navigátorban bontsa ki az **iSeries szerver** → **Hálózat** → **Szerverek** → **TCP/IP** elemeket.
- 2. Kattintson a jobb egérgombbal az **SMTP** elemre, és válassza ki a **Tulajdonságokat**.
- 3. Kattintson a Kapcsolat korlátozások lapra.
- 4. Kattintson a **Hozzáadás** gombra, hogy felvegye a Realtime Blackhole listával rendelkező, használni kívánt szerverek hosztneveit.
- 5. Kattintson a **Hozzáadás** gombra, hogy hozzáadja az adott IP címeket, amelyek révén korlátozhatja a kapcsolatba lépés kísérletét.
- 6. További információkért kattintson a **Súgóra**.
- 7. Kattintson az **OK** gombra.

#### **Kapcsolódó fogalmak**

"E-mail elérés vezérlése" [oldalszám:](#page-11-0) 6

A rossz indulatú támadások elleni védekezés érdekében vezérelnie kell, hogy ki érheti el szerverét elektronikus levelezés útján.

#### **Kapcsolódó tájékoztatás**

MAPS (Mail Abuse [Prevention](http://mail-abuse.org/rbl/) System LLC)

### **E-mail szűrése vírus elszaporodásának megakadályozása érdekében**

Többször előfordul, hogy egy jól ismert vírus megpróbál beszivárogni a levelező szerverekre. A vírus elterjedésének megakadályozása érdekében, szűrőket hozhat létre bizonyos témakörök, típusok, fájlnevek és létrehozó címek követésére a bejövő levelezésekben. Az e-mail azután karanténba tehető vagy törölhető.

A vírus szűrő révén a vitatható elektronikus leveleket automatikusan menti vagy eldobja a szerver a rendszergazda által kialakított paraméterek alapján. Az elektronikus levelek szűrhetők a következő feltételek egyike vagy mindegyike alapján:

- 1. **Cím** egyedi vagy tartományok
- 2. **Tárgy** ILOVEYOU
- 3. **Csatolásnév** lovebug.vbs vagy \*.vbs
- 4. **MIME típus** image/\* vagy image/jpg

Az értékek tartalmazhatnak helyettesítő karaktereket is. Ilyen karakter például a csillag (\*), amely azt jelzi, hogy a helyén egy vagy több karakter lehet. Például, \*.vbs kifejezés használható a .vbs kiterjesztésű fájlok neveinek ellenőrzésére. A \*@us.ibm.com kezdeményező az Egyesült Államokban az IBM-től jövő összes levelet kiszűrné, míg az image/\* beállítás hatására az image összes altípusát kiszűrné.

A szűrő létrehozásához kövesse ezeket a lépéseket:

1. Az iSeries navigátorban bontsa ki az **iSeries szerver** → **Hálózat** → **Szerverek** → **TCP/IP** elemeket.

- <span id="page-26-0"></span>2. Kattintson a jobb egérgombbal az **SMTP** elemre, és válassza ki a **Tulajdonságokat**.
- 3. Válassza ki a Szűrők lapot.
- 4. Válassza ki az **Üzenet megtartását** vagy az **Üzenet törlését**. Az **Üzenet megtartását** kiválasztva az üzenet egy példánya mentésre kerül, amely nem lesz továbbítva a címzettnek.
- 5. Kattintson a **Hozzáadásra**, hogy megadja az üzenet kritériumait, amely azonosítja a lehetséges vírust. A kritériummal megegyező üzenetet a rendszer nem továbbítja a címzettnek. További információkért kattintson a **Súgóra**.
- 6. Kattintson az **OK** gombra a változtatások mentéséhez.

**Megjegyzés:** Az itteni eszközökön túlmenően valamilyen kiegészítő antivírus megoldást is meg kell valósítani.

# **E-mail küldése és fogadása iSeries szerveren**

Az iSeries egy postakiszolgáló szerver, amely bejegyzett elektronikus posta felhasználókkal (SNADS, POP vagy Lotus) rendelkezik. Akár a POP, akár az SNADS kliens segítségével a felhasználók küldhetnek, fogadhatnak és olvashatnak elektronikus postai küldeményeket.

A felhasználók az alábbi különböző módokon fogadhatnak és küldhetnek elektronikus leveleket:

#### **Kapcsolódó fogalmak**

"E-mail [koncepciók"](#page-6-0) oldalszám: 1

Az elektronikus levelezés (e-mail) az üzletmenet létfontosságú eszköze. Az iSeries olyan protokollokat - mint például SMTP és POP - használ, amelyek révén az elektronikus levelezése folyamatos és hatékony lesz a hálózaton.

#### **Kapcsolódó feladatok**

"E-mail [felhasználók](#page-17-0) bejegyzése" oldalszám: 12

Az elektronikus posta felhasználóinak felvételéhez felhasználói profilokat kell létrehozni. Az iSeries szerver a felhasználói profil alapján azonosítja az elektronikus posta címzettjét vagy küldőjét. Ha azt akarja, hogy egy felhasználó az elektronikus levelező rendszer résztvevője legyen, akkor a felhasználónak profillal kell rendelkeznie az iSeries szerveren.

# **Post Office Protocol e-mail kliensek beállítása**

Ha levelei fogadására és tárolására Post Office Protocol (POP) szervert kíván felhasználni, akkor először be kell állítania egy levelező klienst.

Az iSeries a POP szervert használja az elektronikus posta tárolásához és továbbításához. Az ügyfél oldalán az elektronikus posta kliens dolgozik együtt a POP szerverrel azon, hogy fogadja és tárolja a leveleket a felhasználók számára. Számos POP kliens ismert, beleértve az Eudora, a Netscape Mail és a Lotus Notes. A kliens konfigurálásához szükséges lépések az adott kliensre jellemzők. Azonban az információk, amelyeket meg kell adnia, ugyanazok. Az alábbi lépések mintaként a Netscape Mail klienst használják:

- 1. Gyűjtse össze a POP kliens program információit.
	- v Felhasználói azonosító és teljesen megadott tartománynév (hosztnév és tartománynév). Ez valójában a felhasználó e-mail címe a küldemények vételéhez, és jellemző formátuma felhasználóiID@hosztnév.tartománynév.

**Megjegyzés:** Egyes klienseknél lehet, hogy többször kell beírni a gazdagép címét: a POP szerver gazdagép megadására a posta vételéhez, az SMTP gazdagép megadására a posta küldéséhez, valamint a küldő azonosításához a címzett számára.

- v POP felhasználó vagy nyilvántartás (account) neve. Ez megegyezik az iSeries felhasználói profil nevével.
- v Felhasználói jelszó. Ennek a jelszónak meg kell egyezni az iSeries felhasználói profil jelszavával.
- 2. Azonosítsa a felhasználót és a felhasználó által előnyben részesített jellemzőket. Netscape Mail esetén például a felhasználó a **Szerkesztés** → **Kedvencek** → **Posta és hírcsoportok** → **Azonosítás** elemekre keresne rá.
	- v Felhasználói név. Ez az iSeries felhasználói profil neve.
	- v Felhasználó e-mail címe. Ez a felhasználói azonosító és a teljesen megadott tartománynév.
- <span id="page-27-0"></span>v Válasz (reply-to) cím. Ez megegyezhet a felhasználó e-mail címével, amelyet a hálózati rendszergazda jelöl ki, de az iSeries szerveren lenni kell felhasználói profilnak.
- 3. Azonosítsa a kimenő levelek (SMTP) szerverét. Meg kell adni az SMTP szervert a posta kliensben, mivel ez a szerver teszi lehetővé a kliens felhasználóinak a posta kiküldését. Netscape Mail esetén - például - a felhasználó a **Szerkesztés** → **Kedvencek** → **Posta és hírcsoportok** → **Levelező szerverek** elemekre keresne rá.
	- v POP felhasználó vagy nyilvántartás (account) neve. Ez a felhasználói azonosító a felhasználó e-mail címében, egyben az iSeries felhasználói profil neve.
	- v Kimenő posta (SMTP) szerver. Ez az iSeries hosztneve.
- 4. Azonosítsa a bejövő posta (POP) szervert. Netscape Mail esetén például a felhasználó a **Szerkesztés** → **Kedvencek** → **Posta és hírcsoportok** → **Levelező szerverek** elemekre keresne rá.
	- v Bejövő posta szerver. Ez az iSeries hosztneve.

# **QtmmSendMail API**

A Send MIME Mail (QtmmSendMail) API segítségével elküldhet elektronikus postát egy iSeries programból.

A QtmmSendMail API egyidejűleg több csatolt objektum elküldését támogatja egy postával, míg a Send Distribution (SNDDST) parancs nem. A QtmmSendMail API a QTCP/QTMMSNDM szervizprogramban található. Az alkalmazási programokat össze kell rendelni ezzel a szervizprogrammal.

A QtmmSendMail API a következő módon működik:

- 1. Létrehoz egy ASCII fájlt egy teljes MIME üzenettel. A fejlécek US-ASCII kódolt karakterkészlet azonosító (CCSID) 367 szerint kódoltak.
- 2. Az alkalmazás hívja a QtmmSendMail API-t, és átadja a fájl nevét, valamint a címeket is, amelyeket a keretrendszer és az SMTP használ fel az elektronikus posta továbbítása céljából.

## **Jogosultságok**

A MIME integrált fájlrendszerbeli fájlnak létezni kell a QMSF keretrendszer átadása alatt. A QMSF job által hívott átalakítási és kézbesítési kilépési pontoknak képesnek kell lenni ennek a fájlnak az olvasására. A beépített kilépési program eltávolítja (unlink) az összerendelést. Ha ez az utolsó összerendelés, akkor a keretrendszer törli a fájlt.

#### **Könyvtár jogosultság**

A QMSF termékre vonatkozóan az adatjogosultság \*X.

#### **Fájl jogosultság**

- A QTCP és a QMSF az alábbiakkal rendelkezik:
- Adatjogosultság \*RWX
- Objektumjogosultság \*all

### **Szükséges paraméter csoport**

#### **Fájlnév**

(Bemeneti, karakteres(\*)) Az ASCII MIME üzenet integrált fájlrendszerbeli nevének karakterlánca. A teljes elérési útvonalat meg kell adni. Miután a keretrendszer befejezi a fájl feldolgozását, bontja (unlink) az összerendelést. Ha ez az utolsó összerendelés, akkor a keretrendszer törli a fájlt. A fájlnak egy Internetre kész MIME üzenetet kell tartalmaznia, amely megfelel a Request for Comment (RFC) nevű szabványok előírásainak.

#### **Fájlnév hossza**

(Bemeneti, bináris(4)) A fájl nevében lévő byte-ok száma (a teljes elérési útvonal nevére). A megengedett legnagyobb hossz 255 byte (a végén nem NULL van feltételezve).

#### **Kezdeményező címe (SMTP)**

(Bemeneti, karakteres(\*)) Az SMTP kezdeményező címének karakterlánca, például smith@myhost.mytown.com. Az összes SMTP címnek kódolt karakterkészlet azonosító (CCSID) 500 kódlapban kell lenni.

#### <span id="page-28-0"></span>**Kezdeményező hossza**

(Bemeneti, bináris(4)) A kezdeményező cím karakterláncának hossza (egyetlen NULL sincs beleértve). A megengedett legnagyobb hossz 256 byte.

#### **Első címzett címe (SMTP)**

(Bemeneti, ADDT0100(\*)) Az első címstruktúra, amely tartalmazza a címzett címét. Az összes SMTP címnek CCSID 500 kódlapban kell lenni.

#### **Címzettek összes száma**

(Bemeneti, bináris(4)) A címzettek címstruktúrájának száma (legalább egynek kell lenni).

#### **Hibakód**

(I/O, karakteres(\*)) Struktúra, amely visszaadja a hiba információkat.

## **ADDTO100 formátum**

Ez a táblázat az ADDT0100 formátumra vonatkozó elrendezést mutatja.

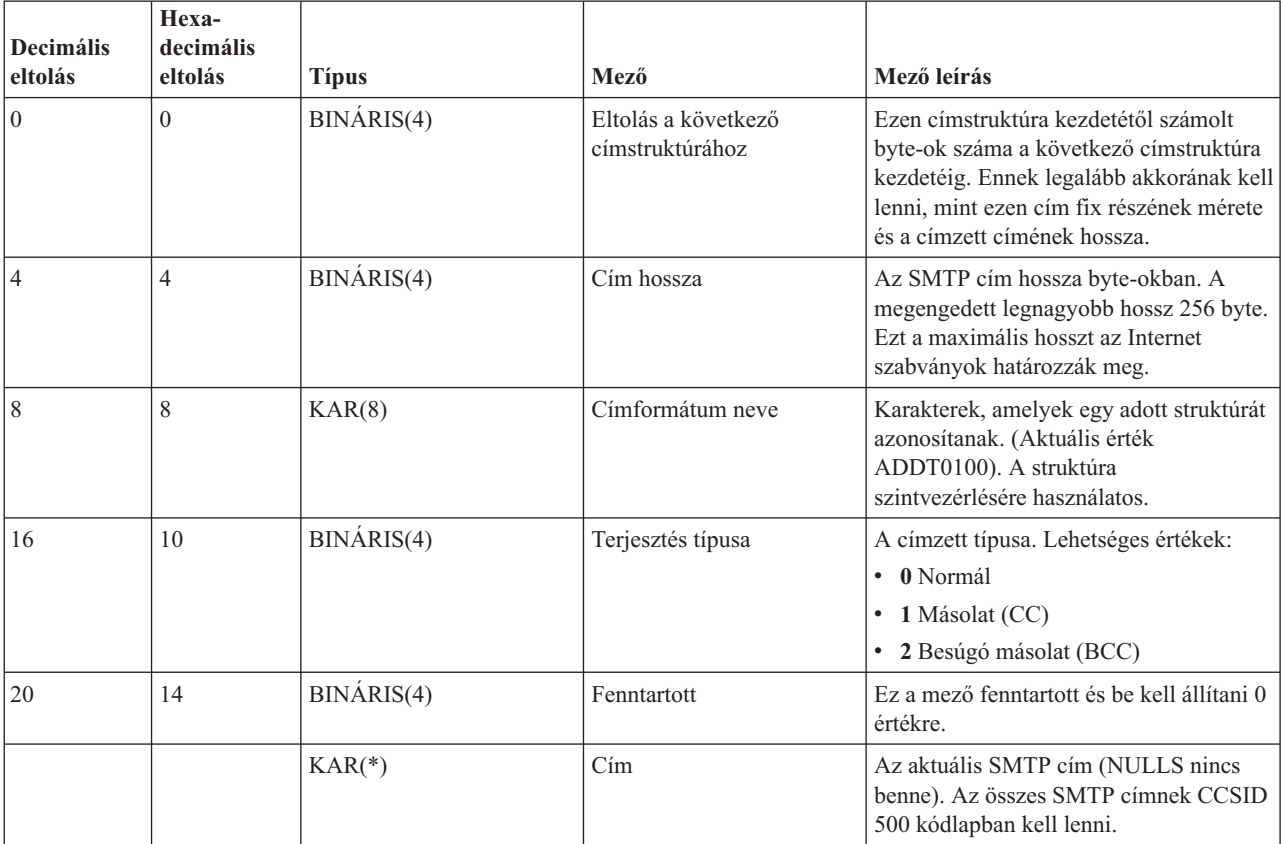

#### **Kapcsolódó fogalmak**

["QtmmSendMail](#page-47-0) API problémák megoldása" oldalszám: 42

Felhasználja az itt leírt hibakeresési eljárásokat, hogy meghatározza a Send MIME Mail (QtmmSendMail) API-val kapcsolatos problémákat.

["Fájlcsatolás"](#page-32-0) oldalszám: 27

A Send Distribution (SNDDST) paranccsal elküldheti elektronikus levelét hozzácsatolt fájllal vagy dokumentummal.

## **JavaMail**

A JavaMail segítségével e-mail kliens alkalmazásokat tud fejleszteni.

<span id="page-29-0"></span>A JavaMail API platform- és protokoll független keretrendszer, amely révén Java technológián alapuló e-mail kliens alkalmazásokat építhet fel. A JavaMail API segítségével létrehozhat olyan postai klienseket, amelyek képesek multimédia levélüzeneteket küldeni, valamint a teljes körű IMAP (Internet Mail Access Protocol) megvalósítás révén mappákat, hitelesítéseket és csatolás kezeléseket támogatni.

Mivel az SMTP csak a karakteres adatokat támogatja, ezért a MIME funkciót használja az olyan komplex adatok ábrázolására, mint a formázott szöveg, fájlcsatolások (szöveg és bináris), valamint multimédia tartalom. Ha az iSeries QTMMSENDMAIL API-t használja, akkor az alkalmazásnak konvertálnia kell az adatokat a megfelelő tartalomra. A JavaMail implementáció MIME feldolgozási képességet biztosít.

Az OS/400 V5R2 kiadásában a JavaMail komponensek az IBM Developer Kit for Java részei voltak.

**Kapcsolódó fogalmak** JavaMail **Kapcsolódó tájékoztatás** Mail Enabling AS/400 [Applications](http://www-1.ibm.com/servers/enable/site/java/downloads/mailproc.pdf) with Java

# **Spool fájlok küldése PDF fájlokként**

Elküldheti a spool fájlokat Adobe PDF (Portable Document Format) formátumban, és e-mail segítségével terjesztheti.

Az Infoprint Server for iSeries segítségével előállíthat Adobe Portable Document Format (PDF) fájlokat bármilyen iSeries kimenetből. Az így generált PDF fájlokat e-mail csatolásként küldheti el. Így elküldheti a spool fájlt egy adott címre. A spool fájlt részekre oszthatja, s így több PDF fájlt létrehozva, mindegyiket más-más címre küldheti el. Ezt a módszert követve, a vásárlói számlákat különálló PDF fájlokba teheti, és a megfelelő számlákat az egyes felhasználók e-mail címeire küldheti el. Az Infoprint Server for iSeries licencprogram (5722-IP1) megköveteli ennek a kimeneti módszernek a használatát.

Olvassa el az alábbi forrásokat, ha többet szeretne megtudni az Infoprint Server használatáról, a PDF fájlok küldéséről, beleértve az e-mail terjesztés konfigurálási példáit is:

- Infoprint Server User's Guide (2803 KB)
- v IBM eServer iSeries Printing Redbook VI The Output of [e-business](http://publib-b.boulder.ibm.com/abstracts/sg246250.html?Open) (7803 KB) könyv ″Using the Infoprint Server for iSeries PDF transform″ című 4. fejezete.

# **Lightweight Directory Access Protocol használata címzéshez**

Az Egyszerűsített címtárhozzáférési protokoll (LDAP) segítségével nyilvános címtárat biztosíthat a rendszer katalógus alapján.

A V5R2 kiadás előtt a Messaging Application Programming Interface (MAPI) funkciót (például a Microsoft Exchange) kliensek használhattak nyilvános címtárat. A címtár akkor keletkezett, amikor a rendszer terjesztési katalógusának adatait POP szerver címtárrá képezte le. A V5R2 kiadásban a MAPI támogatás megszűnik az iSeries szerveren.

A MAPI által eddig kiszolgált funkciót az IBM Directory Server for iSeries (LDAP) váltja fel. Az LDAP használata révén egyetlen címtárat kell létrehozni, amelyet az összes felhasználó elérhet a kliens alkalmazásból.

Az LDAP használatához a következő feladatokat kell elvégeznie:

- 1. Címtárszolgáltató előkészítése.
- 2. Információk közzététele a címtárszolgáltatónak.
- 3. A levelezési kliens konfigurálása LDAP használatához. A feladat befejező lépései a levelezési klienstől függnek (például Netscape vagy Eudora). A kliensben szerkessze a tulajdonságokat, és adja meg az LDAP szervert Címtár szerverként.

#### **Kapcsolódó feladatok**

Címtárszolgáltató előkészítése

<span id="page-30-0"></span>Információk közzététele a címtárszolgáltatónak

#### **Kapcsolódó hivatkozás**

IBM Directory Server for iSeries (LDAP)

# **Systems Network Architecture Distribution Services (SNADS) használata e-mail küldéshez**

Systems Network Architecture Distribution Services (SNADS) kliens esetén az iSeries szerveren elektronikus postai küldeményeket a Send Distribution (SNDDST) parancs segítségével küldhet.

A következő eljárás leírja, hogyan kell elektronikus levelet küldeni az iSeries szerveren a Send Distribution (SNDDST) parancs segítségével. Az elektronikus posta küldőjének helyi SNADS felhasználónak kell lenni. A helyi SNADS felhasználó rendelkezik egy profillal, amelyet a helyi rendszer terjesztési katalógusának bejegyzése alapján konfigurált. További információért olvassa el Az elektronikus posta felhasználók bejegyzése című részt.

Kövesse ezeket a lépéseket, ha elektronikus levelet kíván elküldeni az iSeries szerveren:

- 1. Az iSeries karakter alapú kezelőfelületén gépelje be az SNDDST parancsot, és nyomja meg az Enter billentyűt. A Send Distribution képernyő jelenik meg.
- 2. Nyomja meg az F10 billentyűt az összes paraméter megtekintéséhez.
- 3. Az első paraméterre, *Information to be Sent*, írja be az \*LMSG értéket, és nyomja meg az Enter billentyűt.
- 4. Írja be a címzett felhasználói azonosítóját és a szerver címét, vagy egy Internet címet.
- 5. Írja be az üzenet leírását a *Description* sorba.
- 6. Nyomja meg a Page Down billentyűt, és írja be az elküldendő elektronikus postát a *Long Message* sorba.
- 7. Az elküldéshez nyomja meg az Enter billentyűt.

**Megjegyzés:** Használhat Internet címzést is, amikor Send Distribution (SNDDST) paranccsal küld levelet.

#### **Kapcsolódó feladatok**

"E-mail [felhasználók](#page-17-0) bejegyzése" oldalszám: 12

Az elektronikus posta felhasználóinak felvételéhez felhasználói profilokat kell létrehozni. Az iSeries szerver a felhasználói profil alapján azonosítja az elektronikus posta címzettjét vagy küldőjét. Ha azt akarja, hogy egy felhasználó az elektronikus levelező rendszer résztvevője legyen, akkor a felhasználónak profillal kell rendelkeznie az iSeries szerveren.

"Systems Network Architecture Distribution Services (SNADS) használata elektronikus posta [fogadásához"](#page-32-0) [oldalszám:](#page-32-0) 27

Systems Network Architecture Distribution Services (SNADS) kliens esetén az iSeries szerveren elektronikus postai küldeményeket a Receive Distribution (RCVDST) parancs segítségével fogadhat.

### **Fejlécek beállítása a címzettek megkülönböztetéséhez**

A Change Distribution Attributes (CHGDSTA) parancs megváltoztatja az üzenetszolgáltatási tulajdonságok tartalmát (X.400 támogatás) az elektronikus posta terjesztéséhez.

A Keep Recipient (KEEPRCP) paraméter adja meg, hogy melyik címzett információja legyen tárolva, és elküldve az egyes levélterjesztésen belül. A paraméter beállítása hatással van az SNDDST MIME fejlécek létrehozására.

A MIME fejlécekben a CC és a BCC jelölők láthatóvá tételéhez (és a kliens képernyőkön), állítsa be a KEEPRCP paramétert \*ALL értékre. A paraméter beállításától függetlenül a BCC címzettek nem láthatók, mivel éppen ez a szándék. A TO és a CC címzettek az SNDDST üzenet szöveges részében láthatók.

### **MIME tartalom típusok**

A szabványos Internet szöveges üzenetek egy általános fejlécből és a szöveges törzsből állnak. A Multipurpose Internet Mail Extension (MIME) üzenetek azonban több részből állhatnak, amelyek lehetővé teszik multimédia csatolások belefoglalását a szövegbe.

Ha az általános fejléc Többrészes/Kevert tartalom típussal rendelkezik, akkor egy vagy több csatolás követi. Minden egyes csatolás kezdő- és véghatárolókkal rendelkezik. A határ azonosítóját a *boundary=* paraméterben kell megadni, amelyet a Content-Type (tartalom típus) fejléc-jelző követ. A többrészes MIME üzenetre az 1. ábra mutat példát. Ebben a példában minden részben van tartalom típus, és minden szöveges tartalom típus választhatóan tartalmazhatja a karakterkészlet (charset) megadását.

```
From
@SYSNAM6.CITY.COMPANY.COM:popct08@SYSNAM6.city.company.com Wed
Jan 10
11:33:18 1996 Return-Path: <@SYSNAM6.CITY.COMPANY.COM:popct08@SYSNAM6.city.company.com> Received: from SYSNAM6.city.company.com by
fakeps2.city.company.com (COMPANY
            OS/2 SENDMAIL VERSION 1.3.2)/1.0) id AA0329; Wed, 10
Jan 96 11:33:18 -0500 Date: Wed, 10
Jan 96
11:33:18 -0500 Message-Id: <9601101633.AA0329@fakeps2.city.company.com> Received:
 from endmail9 by SYSNAM6.CITY.COMPANY. (IBM i5/OS SMTP V03R02M00) with TCP;
Wed, 10
Jan 1996 10:23:42
+0000. X-Sender: popct08@SYSNAM6.city.ibm.com (Unverified) X-Mailer: Windows
Eudora Pro
Version 2.1.2
Mime-Version:1.0Content-Type:multipart/mixed;boundary="=====================_821301929==
 _"
To: fake@fakeps2.city.company.com From:
endmail9 <popct08@SYSNAM6.city.company.com> Subject:
eudora attachments
X-Attachments:C:\EUDORA\ARGYLE.BMP;--=====================_821301929==_
Content-Type: text/plain; charset=
"us-ascii" An example of using Eudora to send a text
andbitmap.--===================== 821301929==
Content-Type: application/octet-stream; name="ARGYLE.BMP";
x-mac-type="424D5070"; x-mac-creator="4A565752"
Content-Transfer-Encoding: base64
Content-Disposition: attachment; filename=
"ARGYLE.BMP"
Qk12AgAAAAAAAHYAAAAoAAAAIAAAACAAAAABAAQAAAAAAAACAAAAAAAAAAAAAAAAAAAQAAAAAAAA
AAAAgAAAgAAAAICAAIAAAACAAIAAgIAAAICAgADAwMAAAAD/AAD/AAAA//8A/wAAAP8A/wD//wAA
////AE1EREREREREZERERERERE1E1ERERERERsZERERERETURE1ERERERGxsZERERERNRERE1ERE
REbGxsZERERE1ERERE1ERERsbGxsZERETURERERE1ERGxsbGxsZERNRERERERE1EbGxsbGxsZE1E
RERERERE1sbGxsbGxsbURERERERERG1sbGxsbGxtZEREREREREbG1sbGxsbG1sZERERERERsbG1s
bGxsbWxsZERERERGxsbG1sbGxtbGxsZEREREbGxsbG1sbG1sbGxsZERERsbGxsbG1sbWxsbGxsZE
RGxsbGxsbG1tbGxsbGxsZEbGxsbGxsbG1sbGxsbGxsZEbGxsbGxsbW1sbGxsbGxkREbGxsbGxtbG
1sbGxsbGREREbGxsbG1sbG1sbGxsZEREREbGxsbWxsbG1sbGxkREREREbGxtbGxsbG1sbGRERERE
REbG1sbGxsbG1sZEREREREREbWxsbGxsbG1kRERERERERNbGxsbGxsbG1ERERERERE1EbGxsbGxs
ZE1ERERERETUREbGxsbGxkRE1ERERERNREREbGxsbGRERE1ERERE1EREREbGxsZERERE1ERETURE
REREbGxkRERERE1ERNREREREREbGRERERERE1E1EREREREREZERERERERE3URERERERERERERERERERE--=====================_821301929==_--
```
*2. ábra: Példa többrészes MIME üzenetre*

### **Internet címzés támogatása az SNDDST parancsban**

Elküldheti elektronikus levelét a Send Distribution (SNDDST) paranccsal az Internetre, ha megad egy Internet címet az Internet címzett sorba.

A hálózata iSeries SNA distribution services (SNADS) protokollt és irodai alkalmazást használ az elektronikus posta küldéséhez és fogadásához? Ha igen, akkor konfigurálja úgy a levelező rendszerét, hogy a felhasználók használhassák az Internet címeket a Send Distribution (SNDDST) paranccsal.

Kövesse ezeket a lépéseket a levelező rendszer konfigurálásához:

- 1. Az iSeries karakter alapú kezelőfelületén írja be: ADDDIRE USRID(INTERNET GATEWAY) USRD('SNDDST engedélyezése INTERNET levél küldéséhez') SYSNAME(INTERNET) MSFSRVLVL(\*USRIDX) PREFADR(NETUSRID \*IBM ATCONTXT)
- 2. Gépelje be a CHGDSTA SMTPRTE(INTERNET GATEWAY) parancsot, és nyomja meg az Enter billentyűt.

Utána az SNADS felhasználók már küldhetnek postát az Internetre az SNDDST paranccsal, ha megadja az Internet címet az Internet Recipient sorba.

#### **Kapcsolódó tájékoztatás**

AS/400 [Electronic-Mail](http://www.redbooks.ibm.com/redbooks/pdfs/sg244703.pdf) Capabilities

## <span id="page-32-0"></span>**Fájlcsatolás**

A Send Distribution (SNDDST) paranccsal elküldheti elektronikus levelét hozzácsatolt fájllal vagy dokumentummal.

Amikor az SNDDST parancsot használja az elektronikus posta küldéséhez az iSeries szerveren, esetleg szándékában állhat egy fájl vagy egy dokumentum elküldése is a levéllel. Az SNDDST egyidejűleg csak egy dokumentum vagy fájl elküldésére képes. Ha több csatolt dokumentumot szeretne elküldeni, küldjön MIME postát a QtmmSendMail API segítségével.

A *dokumentum* elektronikus postához való csatolása és elküldése céljából gépelje be a következőket a karakteres kezelőfelületen:

```
SNDDST TYPE(*DOC) DSTD(saját leírás) TOUSRID(valaki_felhasználó)
DOC(saját_dokumentum) FLR(saját_gyűjtő)
```
A *fájl* elektronikus postához való csatolása és elküldése céljából gépelje be a következőket a karakteres kezelőfelületen: SNDDST TYPE(\*FILE) DSTD(*leírás*) TOUSRID(*valaki\_felhasználó*) MSG(*üzenet\_opcionális*) DOCFILE(*saját\_könyvtár/fájl*) DOCMBR(*saját\_mbr*)

**Megjegyzés:** Ha hibaüzeneteket kap, lehet, hogy olyan fájlt vagy dokumentumot kísérelt meg elküldeni, amelyet az iSeries nem fogad el. Használhatja az iSeries CPY parancsokat, amelyek SNDDST kompatíbilis fájlra vagy dokumentumra alakítják át a fájlt.

## **Fájl típusok átalakítása a SNDDST paranccsal történő küldéshez**

Ha az iSeries szerver nagyobb szerepet játszik az Interneten, akkor szükség van valamilyen módszerre ahhoz, hogy az információk küldése könnyebb legyen az i5/OS rendszertől a levelező kliensek felé.

Tételezzük fel, hogy a spoolfájl már létre lett hozva, a fizikai fájl és a gyűjtő már létezik, csak a fájlt kell elküldhető formátumra konvertálni. Az átalakítás iSeries parancs segítségével végezhető el, ahogy az alábbi példában látható:

1. A spool fájl áthelyezése adatbázis fizikai fájlba:

CPYSPLF FILE(*splfájl*) TOFILE(*dbfájl*) JOB(*job3/job2/job1*) SPLNBR(*splnbr*) TOMBR(*mbr*)

2. A fizikai adatbázis fájl áthelyezése gyűjtőbe:

CPYTOPCD FROMFILE(*könyvtár/dbfájl*) TOFLR(*gyűjtő*) FROMMBR(*mbr*) REPLACE(\*YES)

3. Dokumentum elküldése:

SNDDST TYPE(\*DOC) TOUSRID(*felhaszn\_cím*) DSTD(MAIL) DOC(*mbr*) FLR(*gyűjtő*)

#### **Kapcsolódó hivatkozás**

["QtmmSendMail](#page-27-0) API" oldalszám: 22 A Send MIME Mail (QtmmSendMail) API segítségével elküldhet elektronikus postát egy iSeries programból.

# **Systems Network Architecture Distribution Services (SNADS) használata elektronikus posta fogadásához**

Systems Network Architecture Distribution Services (SNADS) kliens esetén az iSeries szerveren elektronikus postai küldeményeket a Receive Distribution (RCVDST) parancs segítségével fogadhat.

Amikor az elektronikus postai küldeményeket az iSeries rendszeren SNADS kliens programmal és a Receive Distribution (RCVDST) parancs segítségével fogadja, kövesse az alábbi eljárást. Az elektronikus posta címzettjének helyi SNADS felhasználónak kell lenni.

- 1. A karakter alapú kezelőfelületen gépelje be a QRYDST (Query Distribution) parancsot, és nyomja meg az F4 billentyűt. A terjesztések listája jelenik meg.
- 2. Nyomja meg az F10 billentyűt a további paraméterek megjelenítése céljából.
- <span id="page-33-0"></span>3. A **File to Receive Output** mezőbe gépeljen be egy fájl és egy könyvtár nevet (ami könnyen eszébe jut), és nyomja meg az Enter billentyűt. Az iSeries létrehozza ezeket a fizikai állományokat.
- 4. Gépelje be a WRKF (Work with Files) parancsot, és nyomja meg az Enter billentyűt. Megjelenik a Work with Files képernyő.
- 5. Írja be a 3. lépésben megadott fájl- és könyvtár nevet, majd nyomja meg az F4 billentyűt.
- 6. A képernyő felsorolja az összes elektronikus postai küldeményt. Írjon be 5-öt a megjelentetni kívánt küldemény mellé, és nyomja meg az Enter billentyűt.
- 7. A Display Physical File Member (DSPPFM) képernyőn nyomja meg az Enter billentyűt.
- 8. A következő képernyőn számokból álló hosszú karakterlánc tartozik minden egyes küldeményhez. Másolja ki a 7-26 karakterből álló számsort.
- 9. Nyomja meg kétszer az F3 billentyűt a kilépéshez.
- 10. Gépelje be az RCVDST (Receive Distribution) parancsot, majd nyomja meg az Enter billentyűt.
- 11. A **Distribution Identifier** mezőbe illessze be a 7-26 kimásolt karaktert.
- 12. A **File to receive output** mezőbe adja meg a fájl új nevét, valamint az előzőleg használt könyvtár nevét, és nyomja meg az Enter billentyűt.
- 13. Gépelje be a DSPPFM (Display Physical File Member) parancsot az éppen létrehozott fájl megjelenítéséhez.
- 14. Nyomja meg az F20 (Shift + F8) billentyűt a balra léptetéshez, és olvassa el az üzenetet vagy üzeneteket.

"Systems Network [Architecture](#page-30-0) Distribution Services (SNADS) használata e-mail küldéshez" oldalszám: 25 Systems Network Architecture Distribution Services (SNADS) kliens esetén az iSeries szerveren elektronikus postai küldeményeket a Send Distribution (SNDDST) parancs segítségével küldhet.

# **E-mail kezelés**

Tapasztalt felhasználóként vagy rendszergazdaként kezelheti a levelezési szervereket, a felhasználókat és üzeneteket, hogy a levelek terjesztése bizonyosan megtörténjen a hálózatban.

# **E-mail szerverek ellenőrzése**

Az e-mail szerverek ellenőrzésével meggyőződhet futásukról a szerverek használata előtt.

Az elektronikus postával kapcsolatos általános problémák egyike az, hogy a megfelelő szerverek nincsenek elindítva. Hajtsa végre a következő eljárást az iSeries navigátorban a szerverek állapotának ellenőrzéséhez, amelyek az iSeries szerveren lévő elektronikus posta szerves részei:

- 1. Az iSeries navigátorban bontsa ki az **iSeries szerver** → **Jobkezelés** → **Szerver jobok** elemeket.
- 2. Ellenőrizze, hogy az SMTP szerver aktív-e. Az Aktív szerver jobok listájának Job neve oszlopában keresse a **Qtsmtp** jobokat.
- 3. Ha nincs **Qtsmtp** job a listában, indítsa el az SMTP szervereket.
- 4. Ellenőrizze, hogy a Levelező szerver keretrendszere aktív-e. Az Aktív szerver jobok listájának Job neve oszlopában keresse a **Qmsf** jobokat.
- 5. Ha nincsenek Qmsf jobok a listában, gépelje be az STRMSF (Start the Mail Server Framework) parancsot a karakter alapú kezelőfelületen.
- 6. Ellenőrizze, hogy a POP szerver aktív-e. Az Aktív szerver jobok listájának Job neve oszlopában keresse a **Qtpop** jobokat.
- 7. Ha nincs **Qtpop** job a listában, indítsa el a POP szervereket.
- 8. Ellenőrizze, hogy az SNADS szerver aktív-e. Az Aktív szerver jobok listájának Job neve oszlopában keresse a **Qsnads** jobokat.
- 9. Ha nincsenek QSNADS jobok a listában, indítsa el az SNADS alrendszert. A karakter alapú kezelőfelületen gépelje be az STRSBS QSNADS parancsot.

A működéshez minden e-mail szervert el kell indítani.

#### <span id="page-34-0"></span>**Kapcsolódó fogalmak**

"E-mail szerverek indítása és leállítása" [oldalszám:](#page-18-0) 13

Indítsa el a szükséges iSeries szervereket, hogy bizonyos legyen benne, minden helyesen működik, és az elvégzett összes konfigurációs módosítás érvényesül. Időnként szükség lehet a szerverek újraindítására. Ez elvégezhető a szerverek leállításával, majd a szerverek indítását eredményező lépések ismételt elvégzésével.

"Elektronikus levelezéssel kapcsolatos problémák [meghatározása"](#page-45-0) oldalszám: 40 Egyszerű lépésekkel meghatározhatja, hogy mi okozza a levelezési problémát.

# **Post Office Protocol e-mail felhasználók eltávolítása**

Ez a témakör az iSeries navigátorban a Post Office Protocol (POP) e-mail felhasználók eltávolítására vonatkozó utasításokat tartalmazza.

Ahhoz, hogy e-mail felhasználókat eltávolítson az iSeries szerverről, törölni kell a rendszer címtárbeli bejegyzéseiket.

- 1. A karakter alapú kezelőfelületen gépelje be a WRKDIRE (Work with Directory Entries) parancsot. Megjelenik a System Distribution Directory képernyő.
- 2. A tabulátorral lépjen a törölni kívánt felhasználó melletti *Opt* mezőre.
- 3. Írjon be 4-et (Remove), és nyomja meg az Enter billentyűt. A jóváhagyáshoz nyomja meg ismét az Enter billentyűt. Ez megakadályozza, hogy további levelek kézbesítése történjen meg a felhasználó POP postaládájába.
- 4. Jelentkezzen be a POP kliens programba az adott felhasználóként. Fogadja és törölje az elektronikus postát.

# **A nagyméretű elektronikus üzenetek feldarabolásának megakadályozása**

Esetleg szükséges lehet, hogy megakadályozza a nagyméretű levélüzenetek feldarabolását, és kisebb, összekeveredett darabokban történő kézbesítését.

A Simple Mail Transfer Protocol (SMTP) konfigurálható úgy, hogy a nagyméretű üzeneteket kisebb darabokra tördeli. Azonban sok kliens nem tudja újra összeállítani a darabokat, ami olvashatatlan üzeneteket eredményez. Ha úgy találja, hogy címzettjei nem tudják elolvasni a nagyméretű üzeneteket, mert azok több darabból állnak, szándékában állhat letiltani az SMTP felosztási funkcióját.

Az SMTP elektronikus posta feldarabolásának letiltásához kövesse ezeket a lépéseket:

- 1. Az iSeries navigátorban bontsa ki az **iSeries szerver** → **Hálózat** → **Szerverek** → **TCP/IP** elemeket.
- 2. Kattintson duplán a **POP** elemre. Megjelenik a POP tulajdonságok párbeszédpanel.
- 3. Kattintson a **Konfiguráció** fülre.
- 4. Az **Üzenetdarabok mérete** mezőre adjon meg **Nincs maximum** értéket.

**Megjegyzés:** Az elektronikus üzenet feldarabolásának kikapcsolása problémákat okozhat, amikor nagyméretű üzeneteket kezelni nem tudó hálózatnak küldünk nagyméretű elektronikus üzeneteket.

#### **Kapcsolódó fogalmak**

"E-mail [hibakeresés"](#page-45-0) oldalszám: 40

Az itt leírtak az elektronikus levelezéssel kapcsolatban tapasztalt problémák megoldásában nyújthatnak segítséget.

# **Kézbesítési állapot értesítés támogatása**

Ha a felhasználók üzenetet szeretnének kapni kimenő leveleik kézbesítési állapotáról, akkor ki kell választani a Kézbesítési állapot értesítési támogatást.

A Kézbesítési állapot értesítés lehetővé teszi a levelező klienseknek, hogy értesítési üzenetet kérjenek a kézbesítési állapotról, amikor a levél leszállításra vagy továbbításra kerül, illetve meghiúsul. Ha lehetővé kívánja tenni a levelezési klienseinek, hogy ilyen kéréseik lehessenek, engedélyeznie kell a Kézbesítési állapot értesítést.

A Kézbesítési állapot értesítés támogatásához hajtsa végre a következő lépéseket:

- <span id="page-35-0"></span>1. Az iSeries navigátorban bontsa ki az **iSeries szerver** → **Hálózat** → **Szerverek** → **TCP/IP** elemeket.
- 2. Kattintson a jobb egérgombbal az **SMTP** elemre, és válassza ki a **Tulajdonságokat**.
- 3. Kattintson a További paraméterek lapra.
- 4. Jelölje be a **Kézbesítési állapot értesítés (DSN)** jelölő négyzetet, és adja meg a DSN értesítésért felelős személy címét.
- 5. Kattintson az **OK** gombra.

#### **Megjegyzések:**

- 1. A Kézbesítési állapot értesítés erőforrásokat köt le, ami hatással lehet a levél címzettjeinek maximális számára.
- 2. Csak azt tudja engedélyezni, hogy a felhasználói alkalmazhassák a Kézbesítési állapot értesítést. Ha a felhasználók használni akarják a Kézbesítési állapot értesítési funkciót, akkor be kell állítaniuk a paramétereket a levelezési klienseikben. A paraméterek nagyon különbözőek levelezési kliensről levelezési kliensre.

## **Domino és SMTP szerver ugyanazon az iSeries szerveren**

Ha ugyanazon az iSeries szerveren futtat Domino és Simple Mail Transfer Protocol (SMTP) szervereket, ajánlatos mindegyiket egy-egy adott IP címre konfigurálni. A témakör ismerteti, hogyan kell konfigurálni az SMTP szervert, hogy egy adott Internet címet használjon.

Amikor a Domino és az SMTP szerver ugyanazon az iSeries szerveren található, mindegyik szervert egy-egy IP címmel kell összerendelni. A levelek a Domino vagy az SMTP felhasználóknak a megfelelő IP cím felhasználásával lesznek elküldve, és annak ellenére, hogy a rendszer megosztja a portot, a levelet csak a megfelelő szerver fogja kezelni.

Kövesse ezeket a lépéseket ahhoz, hogy az SMTP szervert adott Internet cím használatára kényszerítse V5R1 vagy újabb OS/400, illetve V5R3 vagy újabb i5/OS rendszert futtató iSeries szerver esetén:

- 1. Az iSeries navigátorban válassza ki az **iSeries szerver** → **Hálózat** → **Szerverek** → **TCP/IP** elemeket.
- 2. Kattintson a jobb egérgombbal az **SMTP** elemre, és válassza ki a **Tulajdonságokat**.
- 3. Kattintson a **Kötések** fülre.
- 4. Válassza ki a **Minden csatoló használata** rádió gombot, hogy az összes csatolót a 25-ös porthoz kösse.
- 5. Jelölje be a **Csatoló kiválasztása** rádió gombot, hogy megadja a kliens és a szerver csatolót, amelyet össze kíván kötni.

**Megjegyzés:** Ha használni akarja a Hálózati cím fordítás (NAT) funkciót az iSeries szerveren vagy a tűzfalon, akkor az iSeries SMTP klienst egy vagy több adott Internet cím használatára kell kényszeríteni.

6. Kattintson az **OK** gombra.

Kövesse ezeket a lépéseket ahhoz, hogy az SMTP szervert adott Internet cím használatára kényszerítse V5R1 vagy korábbi OS/400 rendszert futtató iSeries szerver esetén:

- 1. Az iSeries karakter alapú kezelőfelületen gépelje be: CRTDTAARA DTAARA(QUSRSYS/QTMSSBNDIP) TYPE(\*CHAR) LEN(16) VALUE('*Internet cím*') AUT(\*USE). A parancs létrehoz egy adatterületet, amely az adott Internet címet tartalmazza.
- 2. Állítsa le majd indítsa el az SMTP szervert. A karakter alapú kezelőfelületen gépelje be: ENDTCPSVR \*SMTP
- 3. Írja be:STRTCPSVR \*SMTP

Ahhoz, hogy az *SMTP klienst* adott Internet cím használatára kényszerítse V5R1 előtti OS/400 használata esetén, kövesse ugyanezeket a lépéseket, kivéve az adatterület létrehozását az első lépésben: DTAARA(QUSRSYS/QTMSCBNDIP)

<span id="page-36-0"></span>Most az SMTP csak azokat a küldeményeket fogadja, amelyeknek a címzettje ez az Internet cím. Ellenőrizze a tartomány névszervert (DNS), a helyi hoszttáblázatot és a rendszer címtárat, hogy megbizonyosodjon arról, a kényszerített Internet cím megtalálható bennük.

Olvassa el a Domino kiadványok [könyvtárában](http://www-1.ibm.com/servers/eserver/iseries/domino/library.htm) található utasításokat, hogyan rendelheti össze a Domino SMTP szervert egy adott TCP/IP címmel.

#### **Kapcsolódó fogalmak**

Hálózati címfordítás (NAT)

# **Domino LDAP és címtár szolgáltatások ugyanazon az iSeries szerveren**

Ha egyetlen iSeries szerveren futtat Domino LDAP-ot és Címtár szolgáltatásokat, ajánlatos mindegyiket egy-egy adott IP címre konfigurálni. A témakör ismerteti, hogyan kell konfigurálni a Címtár szolgáltatásokat, hogy egy adott Internet címet használjanak.

Amikor a Domino LDAP és a Címtár szolgáltatások ugyanazon az iSeries szerveren találhatók, akkor vagy különböző port számokat ad meg mindegyik szerverre, vagy egy-egy IP címet rendel hozzájuk. A port szám módosítása zavaró lehet a klienseknek, ezért jobb megoldásnak tűnik, ha a szerverekre egyedi IP címeket ad meg. A Domino és a Simple Mail Transfer Protocol (SMTP) mindegyike megfelelő LDAP szervert fog használni az e-mail címzéshez.

Ahhoz, hogy a Címtár szolgáltatás szervert adott Internet cím használatára kényszerítse, kövesse ezeket a lépéseket:

- 1. Az iSeries navigátorban válassza ki az **iSeries szerver** → **Hálózat** → **Szerverek** → **TCP/IP** elemeket.
- 2. Kattintson a jobb egérgombbal a **Címtár** elemre, és válassza ki a **Tulajdonságokat**.
- 3. Kattintson a **Hálózat** fülre.
- 4. Kattintson az **IP címek** elemre.
- 5. Válassza ki a **Kiválasztott IP címek használata** opciót, és jelölje ki a listából, hogy melyik interfészhez akarja kötni (bind).
- 6. Kattintson az **OK** gombra a Címtár IP címek lap bezárásához.
- 7. Kattintson az **OK** gombra a Címtár tulajdonságok lap bezárásához.
- 8. **Választható:** Domino LDAP használata esetén olvassa el a Domino kiadványok [könyvtárában](http://www-1.ibm.com/servers/eserver/iseries/domino/library.htm) található utasításokat, hogyan rendelheti össze a Domino LDAP szervert egy adott TCP/IP címmel.
- 9. A szerverek indítása az elektronikus postához

# **Simple Mail Transfer Protocol (SMTP) szerver teljesítményének kezelése**

A témakör tanácsokat ad foglalt Simple Mail Transfer Protocol (SMTP) szerver kezeléséhez, amely egyszerre több feldolgozást végez.

Az SMTP szerver azért lehet foglalt, mert teljes kapacitását az egyes elektronikus levelezéshez tartozó előindított jobok indítására és leállítására használja fel.

Ha úgy találja, hogy az előindított jobok száma hatással van az iSeries teljesítményére, akkor alacsonyabbra állíthatja be a küszöbértéket. Ha több job futását akarja elérni, akkor magasabbra kell beállítani az előindított jobok számát.

Az előre indított feladatok révén minden elektronikus levelezés kérés önálló feladatként fut. Ez a módszer lehetővé teszi, hogy minden job kizárólag a saját kliens vagy szerver programjának igényeire és kéréseire koncentráljon. Minden egyes job előállíthat hosszabb időtúllépési hívásokat a hosztnevek postázásának engedélyezésére abból a célból, hogy ne fogadja a nem kívánatos üzenetláncokat.

A foglalt SMTP szerver kezeléséhez a következő értékeket változtathatja meg:

- v Az inicializáláskor elindítandó jobok számát
- v A jobra vonatkozó küszöbértéket
- v A küszöbérték elérésekor hozzáadandó jobok számát
- v A futó jobok megengedett legnagyobb számát
- v A jobok alrendszerének kiválasztását

A foglalt szerver kezeléséhez az SMTP szerveren és az SMTP kliensben is meg kell változtatni az értékeket.

Az SMTP szerver démon és előindított jobokkal dolgozik: QTSMTPSRVD és QTMSMTPSRVP. Az SMTP kliens démon és előindított jobokkal dolgozik: QTSMTPCLTD és QTSMTPCLTP.

Az SMTP szerver értékeinek megváltoztatásához kövesse ezeket a lépéseket:

- 1. Az iSeries karakter alapú kezelőfelületén gépelje be a CHGPJE (Change Job Entries) parancsot. Megjelenik a Change Job Entries képernyő.
- 2. Írja be a következő értékeket a megfelelő sorokba (prompt), és nyomja meg az Enter billentyűt:

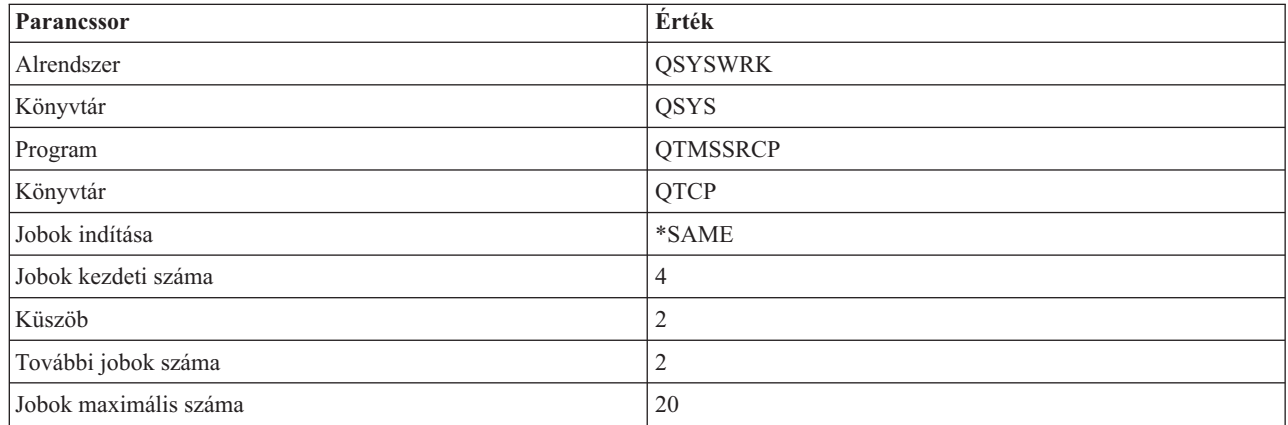

Ezek az értékek garantálják, hogy a szerver elindít négy előindított jobot, két további jobot, amikor a rendelkezésre álló jobok száma kettő alá csökken, és maximum húsz előindított jobot engedélyez.

## **A Simple Mail Transfer Protocol szerver beállításainak módosítása**

A Simple Mail Transfer Protocol (SMTP) szerver értékeinek megváltoztatásához kövesse ezeket a lépéseket:

- 1. Az iSeries karakter alapú kezelőfelületén gépelje be a CHGPJE (Change Job Entries) parancsot. Megjelenik a Change Job Entries képernyő.
- 2. Írja be a következő értékeket a megfelelő sorokba (prompt), és nyomja meg az Enter billentyűt:

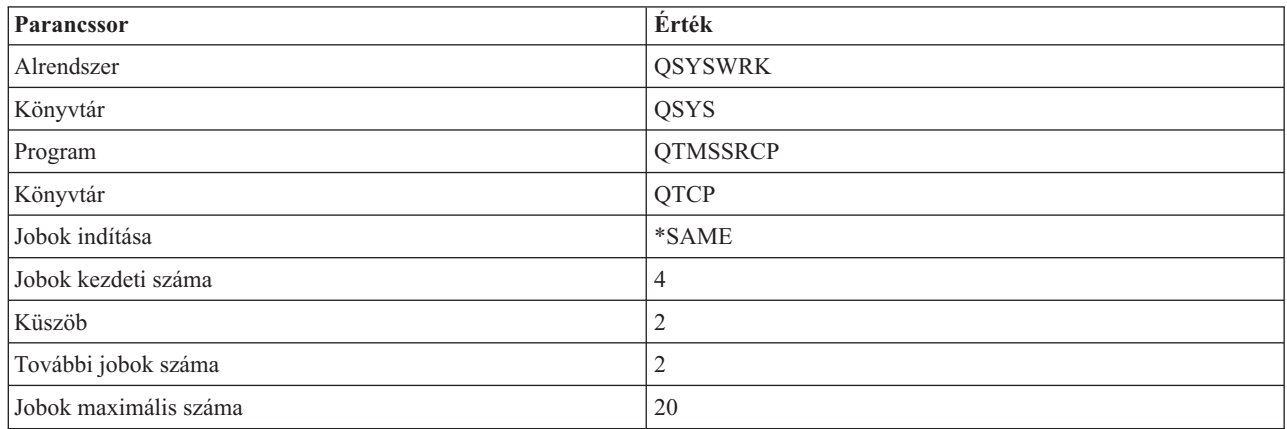

Ezek az értékek garantálják, hogy a szerver elindít négy előindított jobot, két további jobot, amikor a rendelkezésre álló jobok száma kettő alá csökken, és maximum húsz előindított jobot engedélyez.

## <span id="page-38-0"></span>**A Simple Mail Transfer Protocol kliens beállításainak módosítása**

Az Simple Mail Transfer Protocol (SMTP) kliens értékeinek megváltoztatásához kövesse ezeket a lépéseket:

- 1. A karakter alapú kezelőfelületen gépelje be a CHGPIE (Change Job Entries) parancsot. Megjelenik a Change Job Entries képernyő.
- 2. Írja be a következő értékeket a megfelelő sorokba (prompt), és nyomja meg az Enter billentyűt.

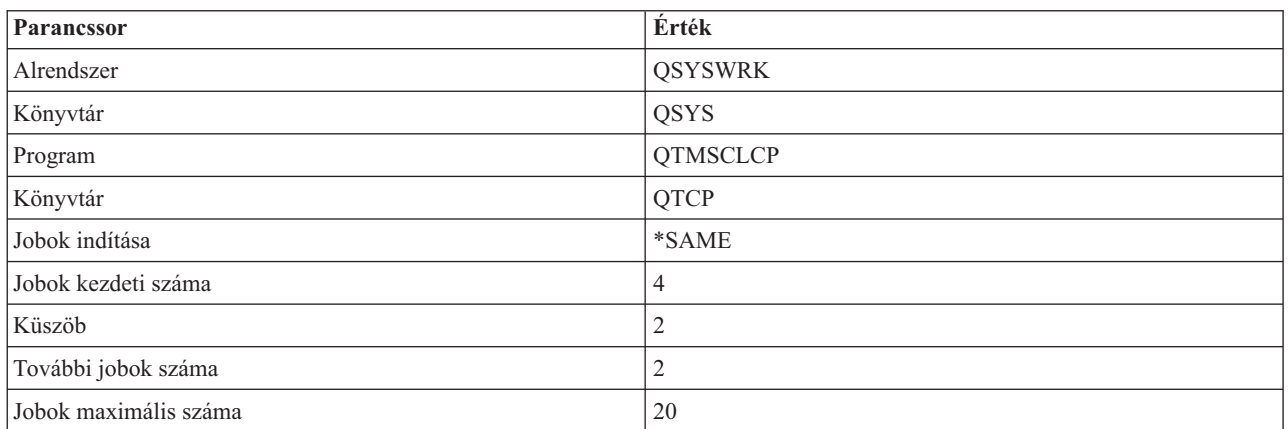

Ezek az értékek garantálják, hogy az SMTP kliens elindít négy előindított jobot, két további jobot, amikor a rendelkezésre álló jobok száma kettő alá csökken, és maximum húsz előindított jobot engedélyez.

## **Új alrendszer kiválasztása a Simple Mail Transfer Protocol szerver jobok számára**

A szakaszt éppen így kell beállítani.

- 1. A Simple Mail Transfer Protocol (SMTP) szerver számára megadhat egy külön alrendszert. Ez növeli a teljesítményt, mivel ezáltal az erőforrások megosztása ki van küszöbölve.
- 2. A különálló alrendszer kijelöléséhez hajtsa végre a következő lépéseket:
	- a. Az iSeries navigátorban bontsa ki az **iSeries szerver** → **Hálózat** → **Szerverek** → **TCP/IP** elemeket.
	- b. Kattintson a jobb egérgombbal az **SMTP** elemre, és válassza ki a **Tulajdonságokat**.
	- c. Kattintson a **További paraméterek** fülre.
	- d. Válassza ki az **Alrendszer leírás** rádiógombot.
	- e. Írja be az új alrendszer nevét és könyvtárát, ahol az alrendszer leírás és a job várakozási sor létre lesz hozva.

A program ellenőrizni fogja a megadott alrendszer meglétét. Ha nem létezik, a program létre fogja hozni az útvonalválasztási tábla bejegyzésekkel, az auto-start job bejegyzésekkel, az előindított job bejegyzésekkel és a job leírásokkal egyetemben. Ha az alrendszer még nem is létezik, de az alrendszer leírás és a job várakozási sor könyvtárának már meg kell lennie. Amikor a szerver indítási job feldolgozásra kerül, meg fogja adni a paramétereket az újonnan létrehozott alrendszer számára, majd benyújtja a szerver jobokat kötegelt indításra az adott alrendszerben.

# **E-mail leírások**

Tájékoztatást talál a protokollokról, a naplóbejegyzésekről, valamint egyéb más dolgokról.

## **Protokoll információk**

- Simple Mail Transfer Protocol (SMTP)
- Post Office Protocol (POP)

# <span id="page-39-0"></span>**A levelező szerver naplóbejegyzései**

Ez a témakör a naplóbejegyzések alapjait tárgyalja. Az alábbi táblázat segítségével érthetővé válnak a naplóbejegyzésekben használt kódok és üzenetek.

## **Rövidítések a naplóbejegyzésben**

**Rövidítés Meghatározás** LIN Levél fogadása helyi kézbesítésre (Local in). A rövidítést követő IP cím a levelet küldő gazdagép címe lesz. RIN Levél fogadása továbbításra másik SMTP démonnak (Relay in). A küldő IP címe követi. R Címzett O Kezdeményező U Kézbesítetlen címzett QTMSINQ SMTP bemeneti várakozási sor QTMSOUTQ SMTP kimeneti várakozási sor QTMSBSSQ Várakozási sor (ahol a levelek elhelyezkednek) visszatartása, mikor a rendszertároló küszöbértékét túlléptük. QTMSRTQ1 Első szintű ismétlési várakozási sor. QTMSRTQ2 Második szintű ismétlési várakozási sor. RRSL Címzett feloldva

A következő táblázat meghatározásokat tartalmaz a naplóbejegyzésekben használt rövidítésekről.

Minden naplóbejegyzés kétkarakteres altípus vagy kód előtaggal rendelkezik. Az altípus vagy a kód első karaktere a bejegyzésre vonatkozó funkció azonosítóból áll. Az altípus vagy kód második karaktere azt a műveletet takarja, amelyet a naplóbejegyzés dokumentál. A funkció azonosítók listáját az alábbi táblázat tartalmazza:

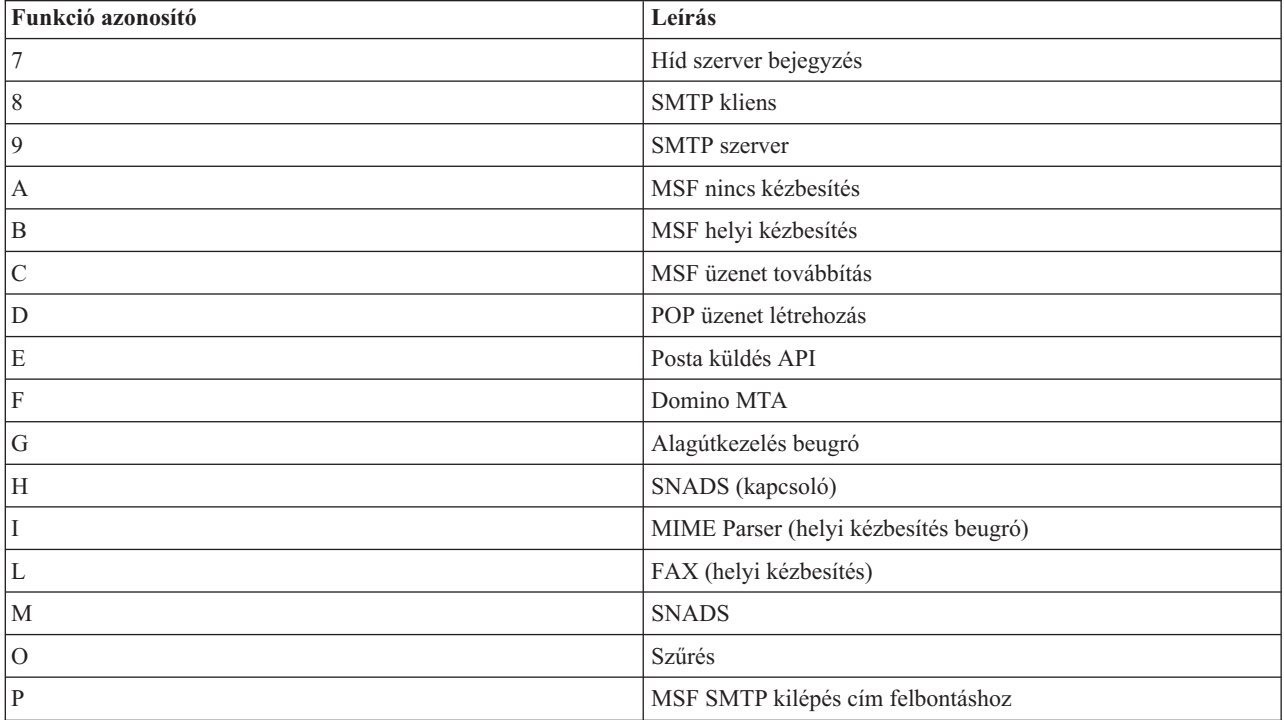

A következő táblázatok további részletekkel szolgálnak a naplóbejegyzésekről. Megosztásuk a következők szerint történik:

- v "Naplóbejegyzések az SMTP klienshez"
- v ["Naplóbejegyzések](#page-41-0) az SMTP szerverhez" oldalszám: 36
- v ["Naplóbejegyzések](#page-41-0) a Híd szerverhez" oldalszám: 36
- v "A Message Switching Facility (MSF) létezik és létrehoz [funkciókat"](#page-42-0) oldalszám: 37

**Megjegyzés:** Az itt dokumentált összes naplóbejegyzés LG típust használ.

#### **Típus Művelet Altípus vagy kódok Megjegyzések** LG A tároló sorba állásának feloldása a feldolgozáshoz 8B Közvetlenül a lebegő jelző (floater tag) után a posta napló sorba állásának feloldása LG Sikeres posta kézbesítés 88 82 Minden, a címzettnek sikeresen elküldött küldemény naplózása LG Kézbesíthetetlen posta 83 Kézbesítetlen posta naplózása kézbesítetlen posta naplózása LG COM Első szintű időtúllépés 8C RESZER Naplózás az első szintű ismétlési sorhoz való hozzáadáskor LG Násodik szintű időtúllépés | 8D Naplózás a második szintű ismétlési sorhoz való hozzáadáskor LG A posta kész az újra próbálkozásra 8E 8F Naplózás az újra próbált posta QTMSOUTQ sorba való visszahelyezésekor LG COD visszaküldve a kezdeményezőnek 87 Naplózás, amikor COD a BRSR sorba kerül LG Nem folytatható, az erőforrás foglalt 86 Naplózás, amikor a posta visszakerül a QTMSOUTQ sorba, mert a kapcsolati mátrix telt LG Fogadó rekordok vizsgálata 86 Naplózás, amikor a posta visszakerül a QTMSOUTQ sorba, mert a címzett állapota megváltozott, az MS rekord felbontása kész az üzenet továbbítására LG Kézbesíthetetlen 87 Posta QTMSINQ sorba továbbításának naplózása kézbesíthetetlen megjegyzés esetén, két helyszínre LG MX lekérdezés **8K** A res send hiba és a hibaszám naplózása, ha a lekérdezés

## **Naplóbejegyzések az SMTP klienshez**

pufferral együtt hibás

# <span id="page-41-0"></span>**Naplóbejegyzések az SMTP szerverhez**

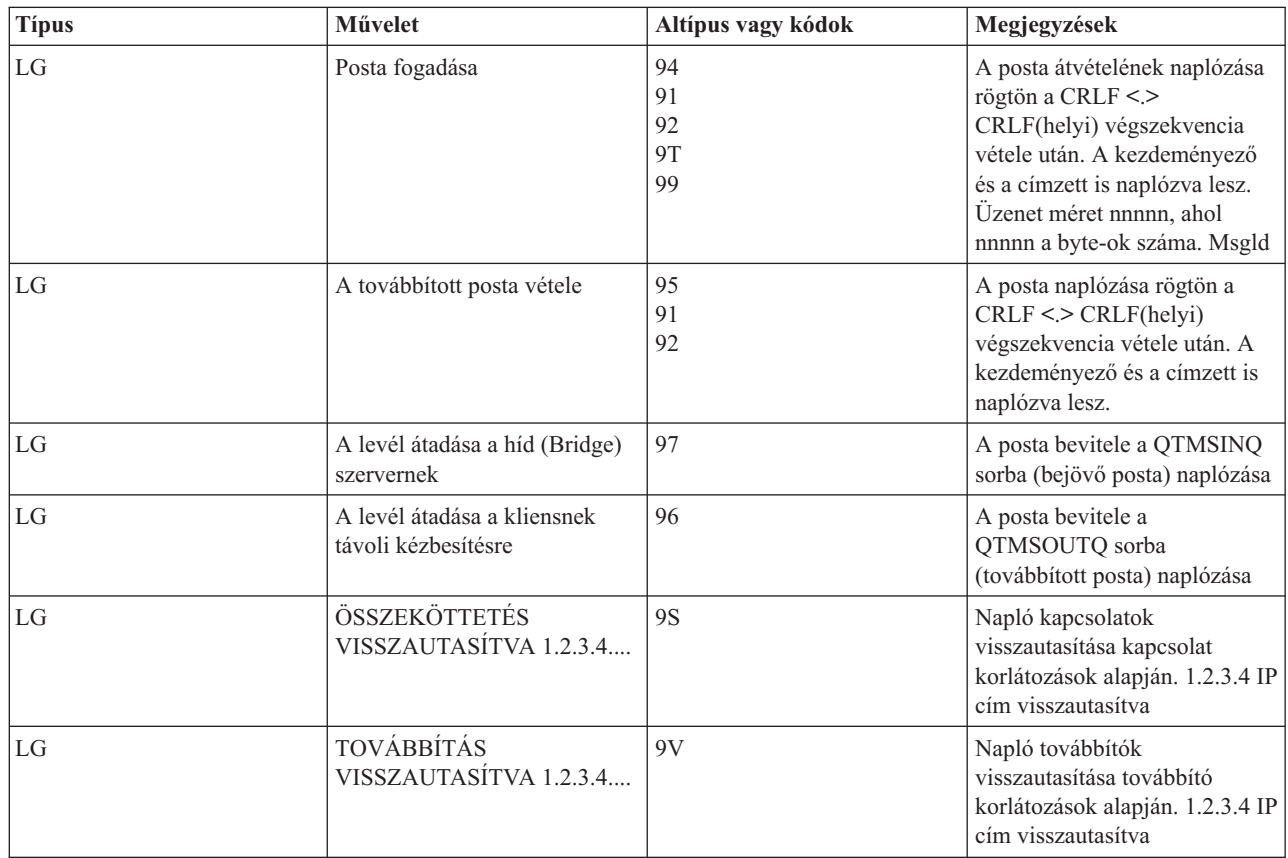

# **Naplóbejegyzések a Híd szerverhez**

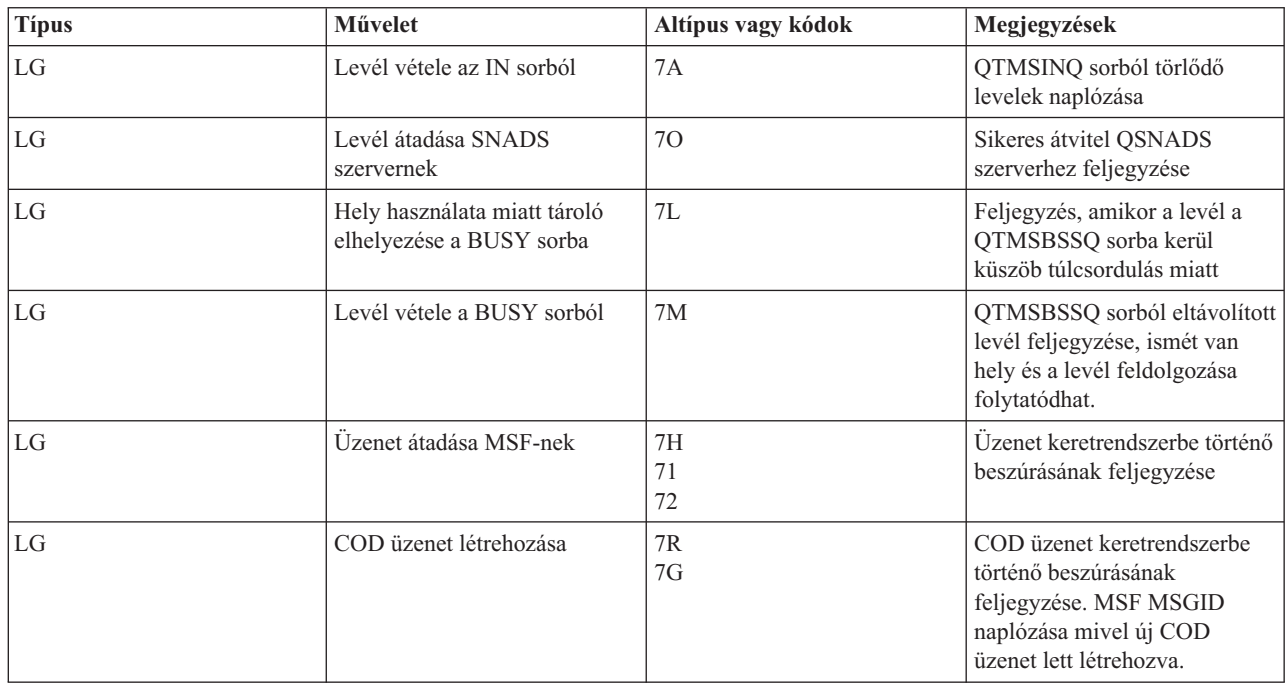

<span id="page-42-0"></span>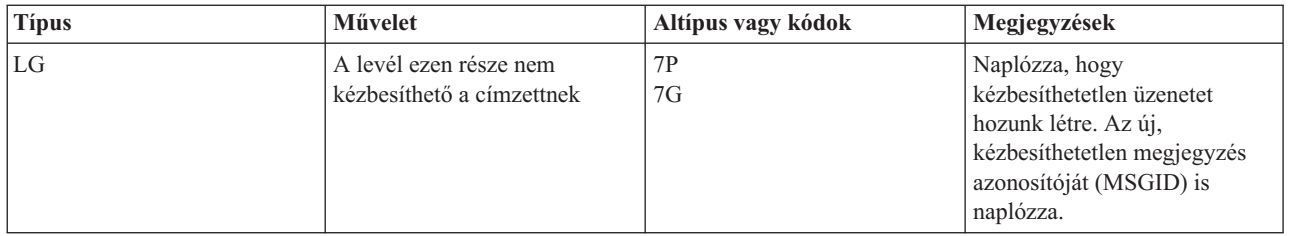

# **A Message Switching Facility (MSF) létezik és létrehoz funkciókat**

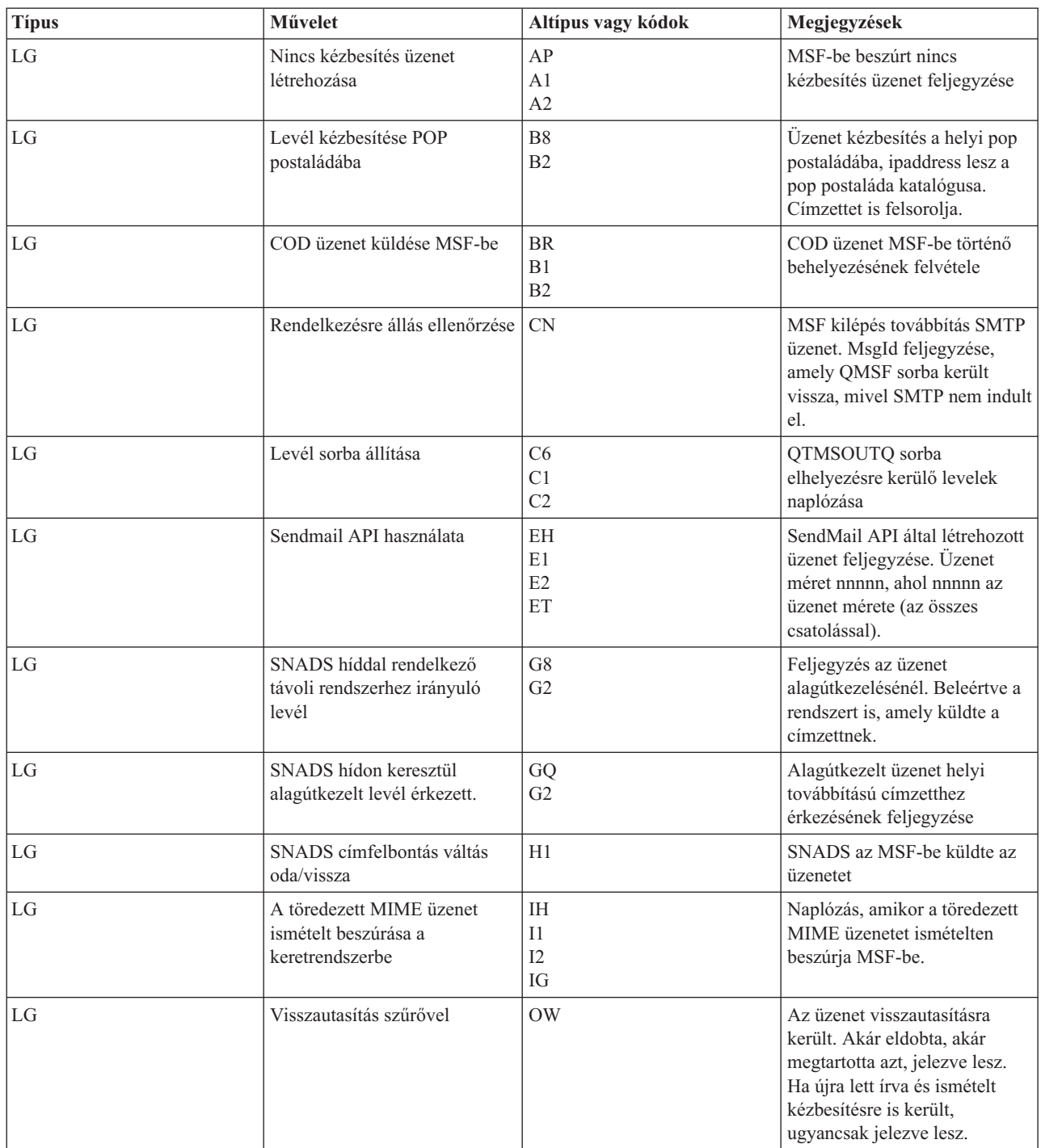

<span id="page-43-0"></span>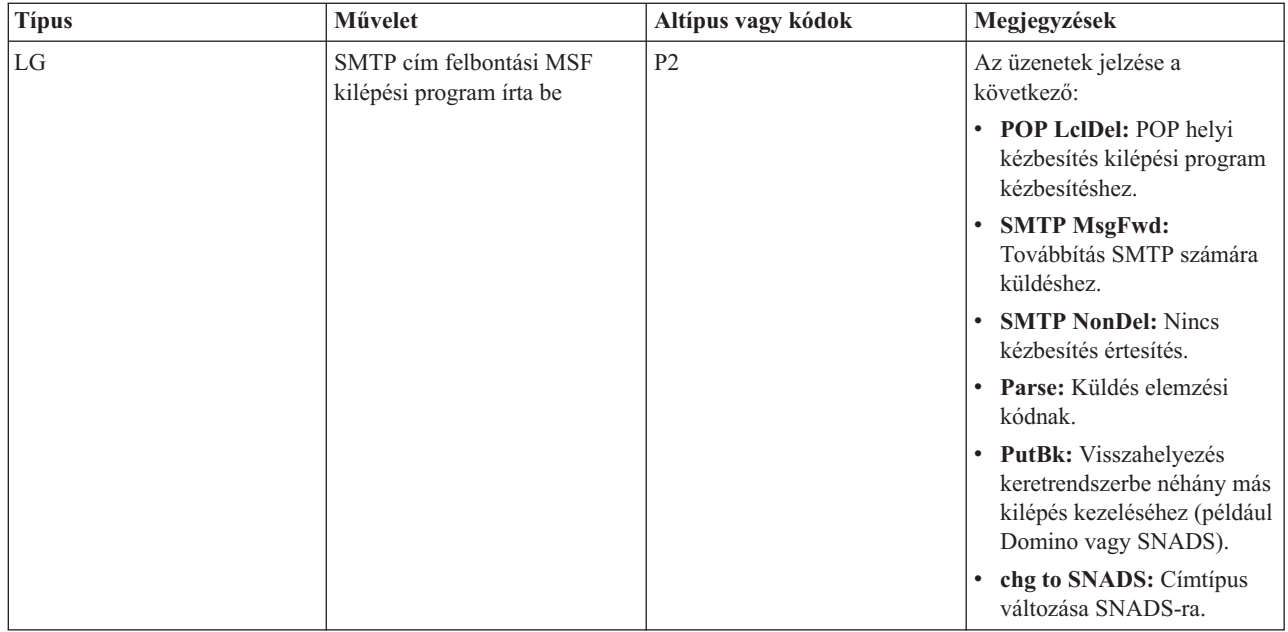

["Komponens](#page-46-0) naplók ellenőrzése" oldalszám: 41

A hibákat rögzítő naplók ellenőrzésével meghatározhatja, hogyan oldhat meg egy adott levelezési problémát.

# **Simple Mail Transfer Protocol**

A Simple Mail Transfer Protocol (SMTP) egy TCP/IP protokoll, amellyel elektronikus postát küldhet és fogadhat. Jellemzően együtt használjuk POP3 vagy Internet Message Access protokollal. Az üzenetek a szerveren lévő postaládában tárolódnak, és rendszeres időközönként letöltődnek a szerverről a felhasználóhoz.

## **SMTP parancsok**

Az alábbi táblázat ismerteti az SMTP parancsokat, a parancsok funkcióit, és azt, hogy az iSeries SMTP szerver támogatja-e a parancsot.

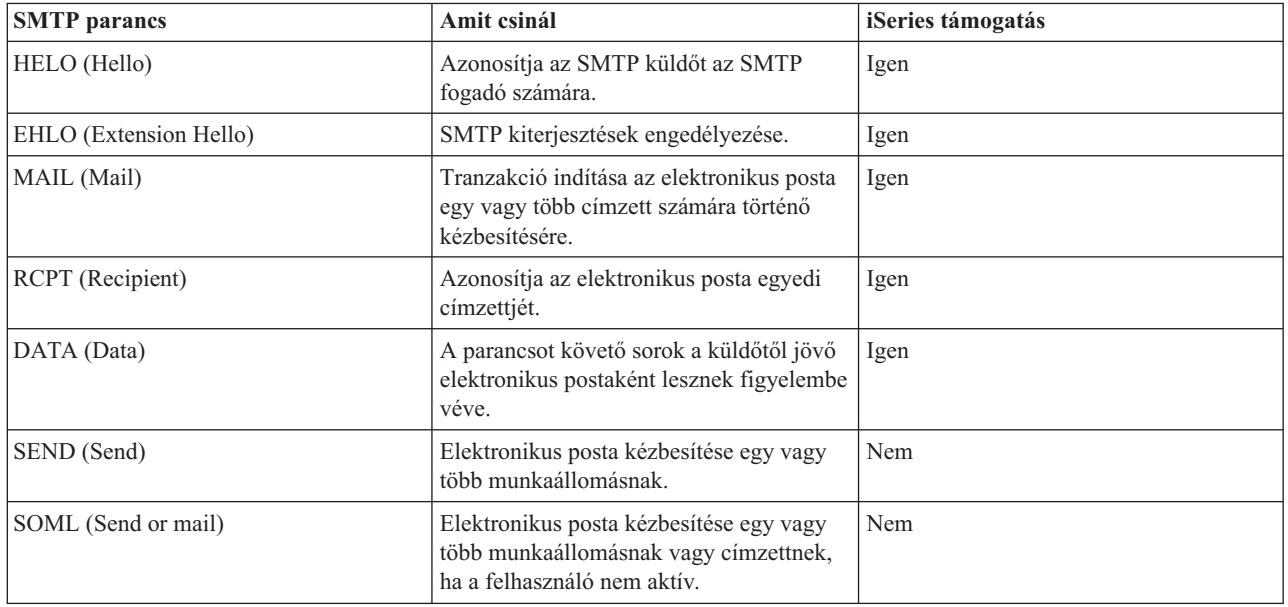

<span id="page-44-0"></span>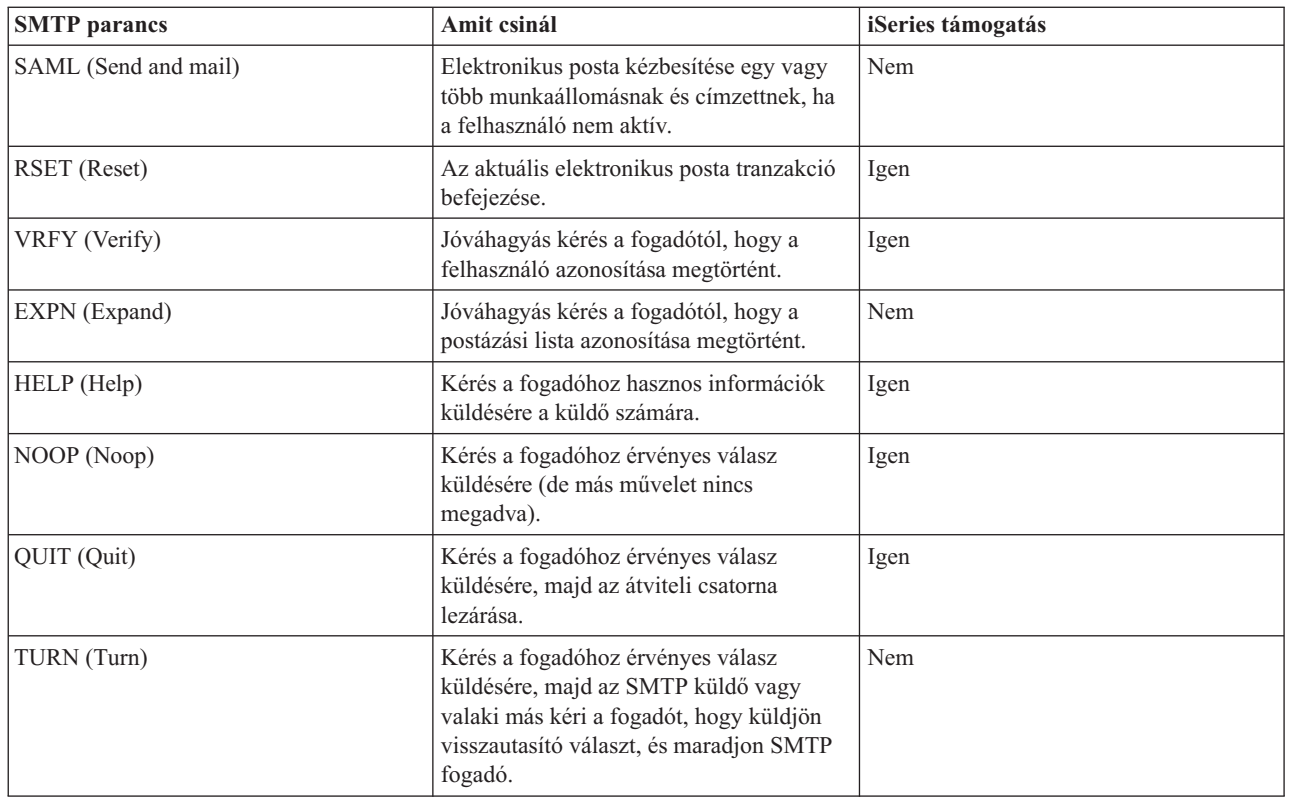

#### **Kapcsolódó fogalmak**

"E-mail példa: E-mail küldése és fogadása helyileg" [oldalszám:](#page-8-0) 3 Ez a példa azt illusztrálja, hogyan dolgozza fel a rendszer a helyi felhasználók közötti e-mail küldeményeket.

# **Post Office Protocol**

A Request for Comments (RFC) 1725 írja le a Post Office Protocol (POP) V3 levelező illesztőfelületet. Az RFC az Internet szabványok fejlődésének meghatározására szolgáló mechanizmus.

A kliens szoftver *ige* jellegű parancsok segítségével kommunikál a POP szerverrel. Az iSeries POP szerver a következő igéket támogatja.

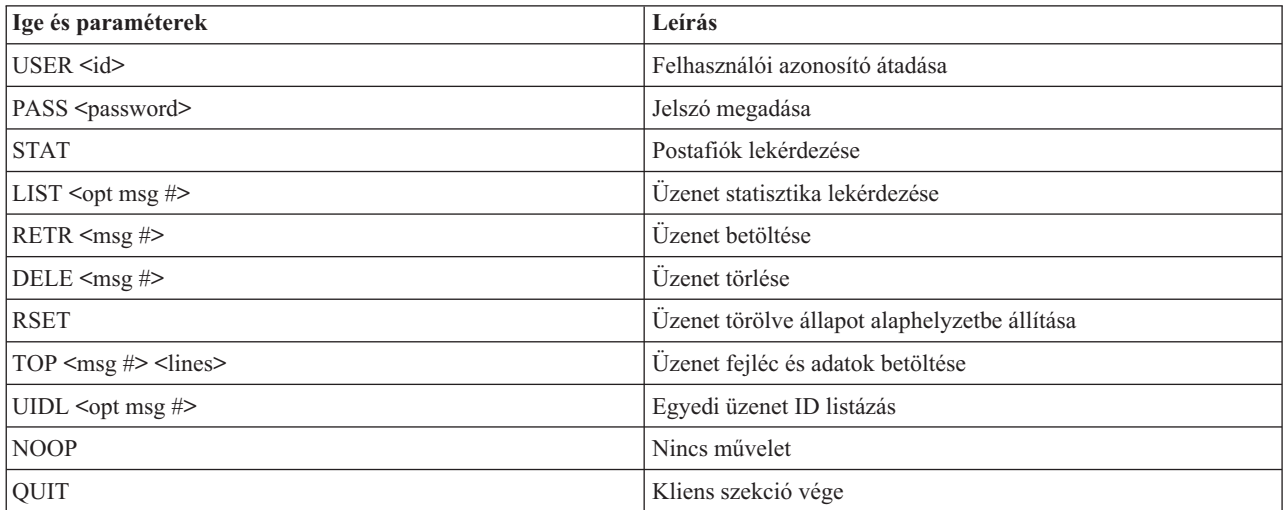

#### **Kapcsolódó fogalmak**

<span id="page-45-0"></span>"E-mail példa: E-mail küldése és fogadása helyileg" [oldalszám:](#page-8-0) 3

Ez a példa azt illusztrálja, hogyan dolgozza fel a rendszer a helyi felhasználók közötti e-mail küldeményeket.

"Post Office Protocol az iSeries szerveren" [oldalszám:](#page-8-0) 3 A Post Office Protocol (POP) szerver a Post Office Protocol V3 levelező interfész iSeries megvalósítása.

# **E-mail hibakeresés**

Az itt leírtak az elektronikus levelezéssel kapcsolatban tapasztalt problémák megoldásában nyújthatnak segítséget.

Megakadályozhatja, hogy az SMTP felossza a nagyméretű elektronikus üzeneteket. Az iSeries SMTP felosztja a nagyméretű üzeneteket több részre. A régebbi kliensek időnként hajlamosak a több részes szöveges levélüzeneteket önálló üzenetekként venni. Ez a témakör utasításokat tartalmaz a probléma megoldásáról.

### **Kapcsolódó feladatok**

"A nagyméretű elektronikus üzenetek feldarabolásának [megakadályozása"](#page-34-0) oldalszám: 29 Esetleg szükséges lehet, hogy megakadályozza a nagyméretű levélüzenetek feldarabolását, és kisebb, összekeveredett darabokban történő kézbesítését.

# **Elektronikus levelezéssel kapcsolatos problémák meghatározása**

Egyszerű lépésekkel meghatározhatja, hogy mi okozza a levelezési problémát.

A Simple Mail Transfer Protocol (SMTP) problémák valószínű forrásának azonosításához kövesse ezeket a lépéseket:

- 1. Ellenőrizze, hogy a TCP/IP konfigurálva van-e az elektronikus postához.
	- a. Menjen az iSeries Service PTF helyre, hogy meghatározza, rendelkezik-e az összes szükséges javítással (PTF).
	- b. Ellenőrizze az e-mail szervereket, hogy biztos legyen benne, a szükséges szerverek elindultak és futnak.
- 2. Ellenőrizze a helyi tartománynevet.
	- a. Az iSeries navigátorban bontsa ki az **iSeries szerver** → **Hálózat** elemeket.
	- b. Kattintson a jobb egérgombbal a **TCP/IP konfiguráció** elemre, és válassza ki a **Tulajdonságokat**.
	- c. Kattintson a **Hoszt tartomány információk** fülre, és ellenőrizze a helyi tartománynevet.
- 3. Állítsa az SMTP ismétlési értéket kisebbre.
	- a. Az iSeries navigátorban bontsa ki az **iSeries szerver** → **Hálózat** → **Szerverek** → **TCP/IP** elemeket.
	- b. Kattintson duplán az **SMTP** elemre.
	- c. Kattintson a **Kimenő levél újrapróbálkozások** fülre.
- 4. Ellenőrizze, hogy a címzett felhasználói azonosítója és címe benne van a rendszer címkatalógusában.
	- a. Az iSeries navigátorban bontsa ki az **iSeries szerver** → **Felhasználók és csoportok** → **Összes felhasználó** elemeket.
	- b. Kattintson a jobb egérgombbal a felhasználói azonosító **Profil** elemére, és válassza ki a **Tulajdonságokat**.
	- c. Kattintson a **Személyi** menüpontra, és menjen a **Levél** fülre a cím ellenőrzéséhez.
- 5. Ellenőrizze, hogy szükség van-e hoszt-tábla bejegyzésre ahhoz, hogy az elektronikus posta elérje a címzettet.
	- a. A karakter alapú kezelőfelületen gépelje be a CHGTCPHTE (Change TCP/IP Host Table Entry) parancsot, és írja be a posta szerver Internet címét.
	- b. Ha nem jelenik meg hoszt-tábla bejegyzés, akkor írja be a hoszt nevet az adott Internet cím számára.
- 6. Győződjön meg arról, hogy a tárolási küszöböt nem lépte át.
	- a. Az iSeries navigátorban bontsa ki az **iSeries szerver** → **Konfiguráció és szerviz** → **Hardver** → **Lemezegységek** → **Lemeztárak** elemeket.
	- b. Kattintson a jobb egérgombbal a megtekinteni kívánt forrás lemeztárra, és válassza ki a **Tulajdonságok** lapot.
	- c. Válassza ki a **Kapacitás** fület.
	- d. Ha a szerver használat nagyobb a küszöbszintnél, a posta működése leállhat. További információt a Mentés és helyreállítás témakör Független lemezkészletek című cikkében olvashat.
- 7. Ellenőrizze, hogy az e-mail felosztás tiltva van-e.
- <span id="page-46-0"></span>a. Az iSeries navigátorban bontsa ki az **iSeries szerver** → **Hálózat** → **Szerverek** → **TCP/IP** elemeket.
- b. Kattintson duplán a **POP** elemre. Megjelenik a POP tulajdonságok párbeszédpanel.
- c. Kattintson a **Konfiguráció** fülre.
- d. Az **Üzenetdarabok mérete** mezőnél ellenőrizze, hogy a **Nincs maximum** érték van-e kiválasztva.
- 8. Futtassa a Trace TCP/IP Applications parancsot. A karakter alapú kezelőfelületen gépelje be a TRCTCPAPP parancsot.
- 9. Ellenőrizze a komponens naplókat a probléma kereséséhez.

#### **Kapcsolódó fogalmak**

"E-mail elérés vezérlése" [oldalszám:](#page-11-0) 6

A rossz indulatú támadások elleni védekezés érdekében vezérelnie kell, hogy ki érheti el szerverét elektronikus levelezés útján.

Független lemeztárak

"A Post Office Protocol hozzáférés vezérlése" [oldalszám:](#page-12-0) 7

A szerver biztonsága érdekében vezérelnie kell a Post Office Protocol (POP) hozzáférést.

["QtmmSendMail](#page-47-0) API problémák megoldása" oldalszám: 42

Felhasználja az itt leírt hibakeresési eljárásokat, hogy meghatározza a Send MIME Mail (QtmmSendMail) API-val kapcsolatos problémákat.

#### **Kapcsolódó feladatok**

"E-mail szerverek [ellenőrzése"](#page-33-0) oldalszám: 28

Az e-mail szerverek ellenőrzésével meggyőződhet futásukról a szerverek használata előtt.

"TCP/IP beállítása e-mail céljából" [oldalszám:](#page-15-0) 10

Az elektronikus levelezés konfigurálása előtt be kell állítani a TCP/IP-t az iSeries szerveren.

"A [postakiszolgáló](#page-49-0) keretrendszer jobok (QMSF jobok a QSYSWRK alrendszerben) ellenőrzése" oldalszám: 44 Ellenőrizni kell a postakiszolgáló keretrendszer feladatait, hogy meghatározhassa a QtmmSendMail API hiba lehetséges okát.

"Komponens naplók ellenőrzése"

A hibákat rögzítő naplók ellenőrzésével meghatározhatja, hogyan oldhat meg egy adott levelezési problémát.

"Kézbesítetlen e-mail [nyomkövetése"](#page-47-0) oldalszám: 42

Használhat általános felhasználói azonosítót a nem kézbesíthető elektronikus postával kapcsolatos problémák követésére. Ez a módszer hasznos az elektronikus posta kézbesítési és konfigurációs problémáira egyaránt.

#### **Kapcsolódó tájékoztatás**

iSeries szerviz PTF [szolgáltatás](http://www.as400service.ibm.com)

# **Komponens naplók ellenőrzése**

A hibákat rögzítő naplók ellenőrzésével meghatározhatja, hogyan oldhat meg egy adott levelezési problémát.

Az iSeries szerver különféle várakozási sorokat, programokat és naplózási dokumentumokat használ, így meg tudja mondani, hogy az e-mail szerver miért nem kézbesíti a postát. A naplózási funkció betekintést nyújt abba, hogy mi a hiba az elektronikus levelező rendszerrel. A naplózás processzor ciklusidőt használ fel, ezért a gép jobb teljesítményt nyújt, ha a naplózás ki van kapcsolva.

A naplózási funkció a következő elemeket dokumentálja:

- v Átmenetek -- programok a várakozási sorokhoz, várakozási sorok a programokhoz.
- v Események -- levél érkezése a szerveren keresztül, levél kézbesítése a kliensen keresztül, levelek tárolása az ismétlési sorokban vagy erőforrás foglaltsági sorok.
- v Adatok követése és néhány mérés -- 822 Üzenet ID, MSF Üzenet ID, az üzenet mérete, kezdeményező, címzettek.

A napló rekordokat a naplófogadók tárolják. Ezeket a fogadókat a felhasználók kezelik. Amikor a napló betelik, a Change Journal (CHGJRN) parancs kiadásával átválthat egy új naplófogadóra. Az új SMTP naplózási funkció a QZMF naplót használja.

<span id="page-47-0"></span>A naplózás bekapcsolásához és a napló tartalmának megjelenítéséhez kövesse ezeket a lépéseket:

- 1. Az iSeries navigátorban bontsa ki az **iSeries szerver** → **Hálózat** → **Szerverek** → **TCP/IP** elemeket.
- 2. Kattintson duplán az **SMTP** elemre. Az SMTP tulajdonságok párbeszédpanel jelenik meg.
- 3. Kattintson az **Általános** fülre.
- 4. Válassza ki a **Naplóbejegyzések engedélyezése** jelölőkockát.
- 5. Nyisson meg egy emulációs szekciót.
- 6. A karakter alapú kezelőfelületen gépelje be a következő parancsot ahhoz, hogy az SMTP naplóbejegyzéseket látható formátumra konvertálja: DSPJRN JRN(QZMF) OUTPUT(\*OUTFILE) OUTFILE(*jrnlib/zmfstuff*) OUTMBR(*MAR2*) ENTDTALEN(512), ahol *jrnlib* a könyvtár neve, míg *zmfstuff* a fizikai fájl neve.
- 7. Az SMTP naplóbejegyzések megtekintéséhez gépelje be a parancssorba a következőket: DSPPFM FILE(*jrnlib/zmfstuff*) MBR(*MAR2*).
- 8. Nyomja meg az F20 (Shift + F8) billentyűt a naplójellegű információk megjelenítéséhez.

#### **Kapcsolódó fogalmak**

"Elektronikus levelezéssel kapcsolatos problémák [meghatározása"](#page-45-0) oldalszám: 40 Egyszerű lépésekkel meghatározhatja, hogy mi okozza a levelezési problémát.

#### **Kapcsolódó hivatkozás**

"A levelező szerver [naplóbejegyzései"](#page-39-0) oldalszám: 34

Ez a témakör a naplóbejegyzések alapjait tárgyalja. Az alábbi táblázat segítségével érthetővé válnak a naplóbejegyzésekben használt kódok és üzenetek.

# **Kézbesítetlen e-mail nyomkövetése**

Használhat általános felhasználói azonosítót a nem kézbesíthető elektronikus postával kapcsolatos problémák követésére. Ez a módszer hasznos az elektronikus posta kézbesítési és konfigurációs problémáira egyaránt.

- 1. Válasszon ki vagy hozzon létre egy felhasználói azonosítót az értesítések fogadásához. A karakter alapú kezelőfelületen gépelje be a CRTUSRPRF (Create User Profile) parancsot, és nyomja meg az Enter billentyűt.
- 2. Gépelje be a WRKDIRE (Work with Directory Entries) parancsot, és nyomja meg az Enter billentyűt.
- 3. Írjon be 1-et abból a célból, hogy hozzáadja a felhasználót a rendszer címlistához.
- 4. Bizonyosodjon meg arról, hogy a Mail Store értéke 2, és a Preferred Address értéke 3.
- 5. Nyomja meg az F19(Add Name for SMTP) billentyűt.
- 6. Írja be a NONDELIVERY@localhost.domain értéket SMTP címként valamelyik POP felhasználó számára.

Ez a felhasználó megkapja a nem továbbítható elektronikus posta egy példányát.

**Megjegyzés:** A bevitt felhasználói azonosítónak valódi azonosítónak kell lenni ahhoz, hogy hatékonyan tudja figyelni a nem kézbesített üzenetekre vonatkozó megjegyzéseket. A küldő egy másolatot fog kapni a kézbesítetlenségre vonatkozó észrevételről azon címzettek listájával, akik nem kapták meg az elektronikus postát.

#### **Kapcsolódó fogalmak**

"Elektronikus levelezéssel kapcsolatos problémák [meghatározása"](#page-45-0) oldalszám: 40 Egyszerű lépésekkel meghatározhatja, hogy mi okozza a levelezési problémát.

# **QtmmSendMail API problémák megoldása**

Felhasználja az itt leírt hibakeresési eljárásokat, hogy meghatározza a Send MIME Mail (QtmmSendMail) API-val kapcsolatos problémákat.

Találkozhat olyan hibákkal, amelyeket a QtmmSendMail API ad vissza. A táblázat leírja a QtmmSendMail API által küldött hibaüzeneteket.

*1. táblázat: QtmmSendMail API hibaüzenetek*

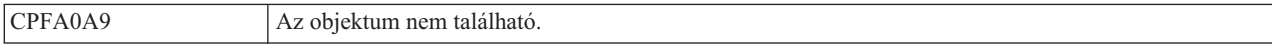

*1. táblázat: QtmmSendMail API hibaüzenetek (Folytatás)*

| <b>CPFA0CE</b> | A megadott elérési útvonalnév paraméter hibát eredményezett.    |
|----------------|-----------------------------------------------------------------|
| CPF3C12        | Az adathossz nem érvényes.                                      |
| CPF3C17        | A beviteli adatok paraméterrel hiba történt.                    |
| CPF3C21        | A(z) (neve) formátumnév nem érvényes.                           |
| CPF3C39        | A fenntartott mező értéke nem érvényes.                         |
| CPF3C75        | A beviteli hosszal és az eltolás paraméterrel hiba történt.     |
| CPF3C88        | A(z) & <i>l</i> változó hosszúságú rekordok száma nem érvényes. |
| CPF3E0A        | Az erőforrás korlátok túllépése történt.                        |

A hibák helyreállításához kövesse az eljárást, amellyel meghatározhatja a hibák okát.

#### **Kapcsolódó fogalmak**

"Elektronikus levelezéssel kapcsolatos problémák [meghatározása"](#page-45-0) oldalszám: 40 Egyszerű lépésekkel meghatározhatja, hogy mi okozza a levelezési problémát.

#### **Kapcsolódó hivatkozás**

["QtmmSendMail](#page-27-0) API" oldalszám: 22 A Send MIME Mail (QtmmSendMail) API segítségével elküldhet elektronikus postát egy iSeries programból.

### **API hívás ellenőrzése**

Ahhoz, hogy egy hiba után megtörténjen a helyreállítás QtmmSendMail alkalmazásprogramozási csatolóval (API), ellenőriznie kell, hogy a munkaállomás képernyőjén kap-e hibaüzeneteket az API felől.

Ha beprogramozta a hiba visszajelzését, akkor a hiba visszajelzésre kerül a programnak. Azonban, ha 0 értéket állított be - ahogy az alábbi példában látható - akkor a hiba a munkaállomás képernyőjén jelenik meg.

#### **C példa**

Qus EC t Snd Error Code; Snd\_Error\_Code.Bytes\_Provided=0;

#### **RPG példa**

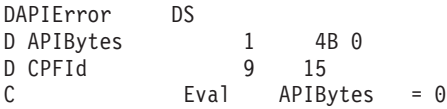

### **A Multipurpose Internet Mail Extension fájl ellenőrzése**

Problémák lehetnek a Multipurpose Internet Mail Extension (MIME) fájllal, ami azt eredményezi, hogy a QtmmSendMail API hibát jelez. Ellenőrizni kell a MIME fájlt, hogy megbizonyosodjon a problémák javításáról.

- 1. Ellenőrizze a MIME fájl elhelyezését. A MIME fájlnak a gyökér (ROOT) rendszerben kell elhelyezkednie, ″/″ jellel kell kezdődnie - például /myfile.txt - és a fájlnévnek tartalmaznia kell az elérési útvonalat: /mydirectory/myfile.mime.
- 2. Ellenőrizze a jogosultsági szinteket. A QMSF és a QTCP profiloknak jogosultaknak kell lenni a MIME fájl olvasásához és törléséhez.
	- a. Az iSeries karakter alapú kezelőfelületén gépelje be a WRKLNK (Work with Object Links) parancsot.
	- b. Írjon be 9-et (Display) a QMST és a QTCP jogosultságok kezelése érdekében. Megjelenik a Work with Authority képernyő.
- 3. Bizonyosodjon meg arról, hogy a MIME fájl rendelkezik fejléc vége (end-of-header) utasítással a fejléc és a törzsrész között.

## <span id="page-49-0"></span>**A postakiszolgáló keretrendszer jobok (QMSF jobok a QSYSWRK alrendszerben) ellenőrzése**

Ellenőrizni kell a postakiszolgáló keretrendszer feladatait, hogy meghatározhassa a QtmmSendMail API hiba lehetséges okát.

- 1. Ha az MSF leállította az üzenet feldolgozását, ellenőrizze az MSF jobokat a hibaüzenetek szempontjából.
- 2. Ha a keretrendszer job befejeződött, akkor a MIME fájlnak törlődnie kellett. Ez azt jelenti, hogy a keretrendszer feldolgozta a MIME fájlt. Ebben az esetben nem az API-val van problémája, hanem az SMTP konfigurációjában.

#### **Kapcsolódó fogalmak**

"Elektronikus levelezéssel kapcsolatos problémák [meghatározása"](#page-45-0) oldalszám: 40 Egyszerű lépésekkel meghatározhatja, hogy mi okozza a levelezési problémát.

# **Kapcsolódó információk**

Az E-mail témakörhöz kapcsolódó kézikönyvek, IBM Redbooks (PDF formátumban) kiadványok és webhelyek felsorolását találja itt. A PDF változatokat megnézheti vagy letöltheti.

## **Kézikönyv**

AnyMail/400 Mail Server Framework Support (kb. 622 KB)

A keretrendszerről olvashat, amely az iSeries postaszervert vezérli.

### **IBM Redbooks kiadványok**

- AS/400 [Electronic-Mail](http://www.redbooks.ibm.com/abstracts/sg244703.html) Capabilities (kb. 3593 KB) Ez a népszerű IBM Redbook könyv mélyreható tájékoztatást nyújt az elektronikus postáról és az SMTP-ről.
- AS/400 Internet Security: [Protecting](http://www.redbooks.ibm.com/abstracts/SG244929.html) Your AS/400 from HARM on the Internet (kb. 2160 KB) Ez a Redbook könyv biztonsági információkat nyújt, amely magában foglalja azokat a tisztítási műveleteket is, amelyeket akkor kell az iSeries szerveren elvégezni, amikor a szerver támadás áldozata lesz.

### **Webhelyek**

- IBM SecureWay: iSeries és az Internet Az iSeries hálózat biztonságossá tételéről szól az Információs központ témaköre.
- iSeries [Technical](http://www.as400service.ibm.com) Support honlap

Letöltheti az aktuális PTF-eket az iSeries számára a munkaállomás - mint átjáró az Internet PTF oldalhoz segítségével, vagy megtekintheti az iSeries megoldásokat a Technikai információk és adatbázisok kategóriából.

- Mail enabling iSeries [applications](http://www-1.ibm.com/servers/enable/site/java/topics/javamail.html) with Java  $\overrightarrow{v}$ Az iSeries alkalmazások által engedélyezett SMTP postáról tudhat meg többet.
- $\cdot$  RFC [Index](http://www.rfc-editor.org/rfcsearch.html)  $\rightarrow$

Az e-mail protokollok definícióját az RFC-k (Request for Comments) tartalmazzák. Az RFC-k az Internet szabványok fejlődésének meghatározására szolgáló információhordozók. Az SMTP protokollokról további információkkal az RFC 2821 szolgál. A POP protokollokat az RFC 1725 írja le.

## **Egyéb információk**

A Domino átfogó ismertetése

- Lotus [Domino](http://www-1.ibm.com/servers/eserver/iseries/domino/) on iSeries honlap
- **44** IBM Systems iSeries: Hálózat E-mail
- Domino [reference](http://www.ibm.com/eserver/iseries/domino/library.htm) library
- Domino and Notes User Assistance [Documentation](http://www.notes.net/doc) Library

## **PDF fájlok mentése**

A PDF fájl munkaállomáson történő mentése megjelenítés vagy nyomtatás céljából:

- 1. Kattintson a jobb egérgombbal a PDF fájlra a böngészőjében (kattintás a jobb oldali egérgombbal a fenti hivatkozásra).
- 2. Kattintson a PDF helyi mentésére szolgáló opcióra. |
	- 3. Válassza ki azt a könyvtárat, ahová menteni kívánja a PDF fájlt.
	- 4. Kattintson a **Mentés** gombra.

## **Adobe Acrobat Reader letöltése**

- A PDF állományok megtekintéséhez vagy nyomtatásához telepített Adobe Acrobat Reader programra van szükség. |
- Ingyenes példányát letöltheti az Adobe [honlapjáról](http://www.adobe.com/products/acrobat/readstep.html) (www.adobe.com/products/acrobat/readstep.html) ...

# <span id="page-52-0"></span>**Nyilatkozatok**

Ezek az információk az Egyesült Államokban forgalmazott termékekre és szolgáltatásokra vonatkoznak.

Az IBM lehet, hogy nem ajánlja az ebben a dokumentációban tárgyalt termékeket, szolgáltatásokat vagy kiegészítőket más országokban. Kérjen tanácsot a helyi IBM képviselettől az adott területen pillanatnyilag rendelkezésre álló termékekről és szolgáltatásokról. Bármely hivatkozás IBM termékre, programra vagy szolgáltatásra nem szándékozik azt állítani vagy sugallni, hogy csak az az IBM termék, program vagy szolgáltatás alkalmazható. Bármely funkcionálisan azonos termék, program vagy szolgáltatás, amely nem sérti az IBM érvényes szellemi tulajdonával kapcsolatos jogokat, használható helyette. Bármely nem IBM termék, program vagy szolgáltatás működésének kiértékelése és ellenőrzése azonban a felhasználó felelőssége.

Az IBM-nek lehetnek szabadalmai, vagy szabadalmi intézés alatt álló alkalmazásai, amelyek fedik az ebben a dokumentumban leírt témákat. Ennek a dokumentumnak az átadása azonban nem jelenti ezen szabadalmak licencjogának átadását is. Licencjog iránti kéréseit írásban az alábbi címre küldje:

IBM Director of Licensing IBM Corporation North Castle Drive Armonk, NY 10504-1785 U.S.A.

Ha duplabyte-os (DBCS) információkkal kapcsolatban van szüksége licencre, akkor lépjen kapcsolatba saját országában az IBM szellemi tulajdon osztályával, vagy írjon a következő címre:

IBM World Trade Asia Corporation Licensing 2-31 Roppongi 3-chome, Minato-ku Tokyo 106-0032, Japan

**A következő bekezdés nem vonatkozik az Egyesült Királyságra, valamint azokra az országokra, amelyeknek jogi szabályozása ellentétes a bekezdés tartalmával:** AZ INTERNATIONAL BUSINESS MACHINES CORPORATION JELEN KIADVÁNYT "ÖNMAGÁBAN", BÁRMIFÉLE KIFEJEZETT VAGY VÉLELMEZETT GARANCIA NÉLKÜL ADJA KÖZRE, IDEÉRTVE, DE NEM KIZÁRÓLAG A JOGSÉRTÉS KIZÁRÁSÁRA, A KERESKEDELMI ÉRTÉKESÍTHETŐSÉGRE ÉS BIZONYOS CÉLRA VALÓ ALKALMASSÁGRA VONATKOZÓ VÉLELMEZETT GARANCIÁT. Bizonyos államok nem engedélyezik egyes tranzakciók kifejezett vagy vélelmezett garanciáinak kizárását, így elképzelhető, hogy az előző bekezdés Önre nem vonatkozik.

Jelen dokumentum tartalmazhat technikai, illetve szerkesztési hibákat. Az itt található információk bizonyos időnként módosításra kerülnek; a módosításokat a kiadvány új kiadásai tartalmazzák. Az IBM mindennemű értesítés nélkül fejlesztheti és/vagy módosíthatja a kiadványban tárgyalt termékeket és/vagy programokat.

A könyvben a nem IBM webhelyekre történő hivatkozások csupán kényelmi célokat szolgálnak, és semmilyen módon sem kívánják azt a látszatot kelteni, hogy az IBM jóváhagyná ezeket a webhelyeket. Az ilyen webhelyeken található anyagok nem képezik az adott IBM termék dokumentációjának részét, így ezek használata csak saját felelősségre történhet.

Az IBM legjobb belátása szerint bármilyen formában felhasználhatja és továbbadhatja a felhasználóktól származó információkat anélkül, hogy a felhasználó felé ebből bármilyen kötelezettsége származna.

A programlicenc azon birtokosainak, akik információkat kívánnak szerezni a programról (i) a függetlenül létrehozott programok vagy más programok (beleértve ezt a programot is) közti információcseréhez, illetve (ii) a kicserélt információk kölcsönös használatához, fel kell venniük a kapcsolatot az alábbi címmel:

#### IBM Corporation

<span id="page-53-0"></span>Software Interoperability Coordinator, Department YBWA 3605 Highway 52 N Rochester, MN 55901 U.S.A.

Az ilyen információk bizonyos feltételek és kikötések mellett állnak rendelkezésre, ideértve azokat az eseteket is, amikor ez díjfizetéssel jár.

1 A dokumentumban tárgyalt licencprogramokat és a hozzájuk tartozó licenc anyagokat az IBM az IBM Vásárlói megállapodás, az IBM Nemzetközi programlicenc szerződés, az IBM Gépi kódra vonatkozó licencszerződés vagy a | felek azonos tartalmú megállapodása alapján biztosítja. |

A dokumentumban található teljesítményadatok ellenőrzött környezetben kerültek meghatározásra. Ennek következtében a más működési körülmények között kapott adatok jelentősen különbözhetnek a dokumentumban megadottaktól. Egyes mérések fejlesztői szintű rendszereken kerültek végrehajtásra, így nincs garancia arra, hogy ezek a mérések azonosak az általánosan hozzáférhető rendszerek esetében is. Továbbá bizonyos mérések következtetés útján kerültek becslésre. A tényleges értékek eltérhetnek. A dokumentum felhasználóinak ellenőrizni kell az adatok alkalmazhatóságát az adott környezetben.

A nem IBM termékekre vonatkozó információkat az IBM a termékek szállítóitól, az általuk közzétett bejelentésekből, illetve egyéb nyilvánosan elérhető forrásokból szerezte be. Az IBM nem vizsgálta ezeket a termékeket, és nem tudja megerősíteni a nem IBM termékekre vonatkozó teljesítményadatok pontosságát, a kompatibilitást és egyéb követelményeket. A nem IBM termékekkel kapcsolatos kérdéseivel forduljon az adott termék szállítóihoz.

Az IBM jövőbeli elképzeléseivel és szándékaival kapcsolatos összes állítás előzetes értesítés nélkül megváltozhat vagy visszavonásra kerülhet, ezek csupán célokat képviselnek.

Az információk között példaként napi üzleti tevékenységekhez kapcsolódó jelentések és adatok lehetnek. A valóságot a lehető legjobban megközelítő illusztráláshoz a példákban egyének, vállalatok, márkák és termékek nevei szerepelnek. Minden ilyen név a képzelet szüleménye, és valódi üzleti vállalkozások neveivel és címeivel való bármilyen hasonlóságuk teljes egészében a véletlen műve.

Szerzői jogi licenc:

Jelen dokumentáció forrásnyelvű példa alkalmazásokat tartalmazhat, amelyek a programozási technikák bemutatására szolgálnak a különböző működési környezetekben. A példaprogramokat tetszőleges formában, az IBM-nek való díjfizetés nélkül másolhatja, módosíthatja és terjesztheti fejlesztési, használati, marketing célból, illetve olyan alkalmazási programok terjesztése céljából, amelyek megfelelnek azon operációs rendszer alkalmazásprogram illesztőjének, ahol a példaprogramot írta. Ezek a példák nem kerültek minden állapotban tesztelésre. Az IBM így nem tudja garantálni a megbízhatóságukat, szervizelhetőségüket, de még a programok funkcióit sem.

A példaprogramok minden példányának, illetve a belőlük készített összes származtatott munkának tartalmaznia kell az alábbi szerzői jogi nyilatkozatot:

Ha az információkat elektronikus formában tekinti meg, akkor elképzelhető, hogy a fotók és színes ábrák nem jelennek meg.

# **Védjegyek**

A következő kifejezések az International Business Machines Corporation védjegyei az Egyesült Államokban és/vagy más országokban:

- AIX |
- AS/400 |
- Domino |
- l e(logó)server
- <span id="page-54-0"></span>eServer |
- $\frac{15}{OS}$
- IBM |
- IBM (logó) |
- iSeries |
- Lotus |
- Lotus Notes |
- Notes |
- $\log 2$
- OS/400 |
- Redbooks |

A Microsoft, a Windows, a Windows NT és a Windows embléma a Microsoft Corporation védjegye az Egyesült Államokban és/vagy más országokban.

A Java és az összes Java alapú védjegy a Sun Microsystems, Inc. védjegye az Egyesült Államokban és/vagy más országokban.

Egyéb cég-, termék- és szolgáltatásnevek mások áru-, vagy szolgáltatási védjegyei lehetnek.

# **Feltételek**

A kiadványok használata az alábbi feltételek és kikötések alapján lehetséges.

**Személyes használat:** A kiadványok másolhatók személyes, nem kereskedelmi célú használatra, de valamennyi tulajdonosi feljegyzést meg kell tartani. Az IBM kifejezett engedélye nélkül nem szabad a kiadványokat vagy azok részeit terjeszteni, megjeleníteni, illetve belőlük származó munkát készíteni.

**Kereskedelmi használat:** A kiadványok másolhatók, terjeszthetők és megjeleníthetők, de kizárólag a vállalaton belül, és csak az összes tulajdonosi feljegyzés megtartásával. Az IBM kifejezett hozzájárulása nélkül nem készíthetők olyan munkák, amelyek a kiadványokból származnak, továbbá nem másolhatók, nem terjeszthetők és nem jeleníthetők meg, még részben sem, a vállalaton kívül.

A jelen engedélyben foglalt, kifejezetten megadott hozzájáruláson túlmenően a kiadványokra, illetve a bennük található információkra, adatokra, szoftverekre vagy egyéb szellemi tulajdonra semmilyen más kifejezett vagy vélelmezett engedély nem vonatkozik.

Az IBM fenntartja magának a jogot, hogy jelen engedélyeket saját belátása szerint bármikor visszavonja, ha úgy ítéli meg, hogy a kiadványokat az IBM érdekeit sértő módon használják fel, vagy a fenti útmutatásokat nem megfelelően követik.

Jelen információk kizárólag valamennyi vonatkozó törvény és előírás betartásával tölthetők le, exportálhatók és reexportálhatók, beleértve az Egyesült Államok exportra vonatkozó törvényeit és előírásait is.

AZ IBM A KIADVÁNYOK TARTALMÁRA VONATKOZÓAN SEMMIFÉLE GARANCIÁT NEM NYÚJT. A KIADVÁNYOK ″ÖNMAGUKBAN″, BÁRMIFÉLE KIFEJEZETT VAGY VÉLELMEZETT GARANCIA VÁLLALÁSA NÉLKÜL KERÜLNEK KÖZREADÁSRA, IDEÉRTVE, DE NEM KIZÁRÓLAG A KERESKEDELMI ÉRTÉKESÍTHETŐSÉGRE, A SZABÁLYOSSÁGRA ÉS AZ ADOTT CÉLRA VALÓ ALKALMASSÁGRA VONATKOZÓ VÉLELMEZETT GARANCIÁKAT IS.

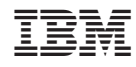

Nyomtatva Dániában